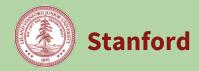

This process will be available in Tidemark beginning in late April. Final submission of the Booked Budget is due in August. Your budget unit may have earlier deadlines to support internal review. Please coordinate with your Budget Officer.

| What | Use this guide to complete budget setup and fund transfers in the Tidemark<br>system. You can transfer funds to/from locally-owned awards, from funding<br>allocations from a Dean's/VP office or from external sources, generally to<br>balance out PTAs in deficit. Additionally, this process includes input panels for<br>ISC adjustments. |
|------|----------------------------------------------------------------------------------------------------|
| Who  | This role may be performed by Budget Officers, Budget Analysts, Unit Managers, or Unit Financial Analysts. You may confirm your Tidemark authority in the Authority Manager application at <u>https://authority.stanford.edu</u> in the Financial System area and the Budget Management function.                                              |
| Why  | Performing fund transfers allows you to transfer funds to cover expenses<br>budgeted to PTAs. These one-time transfers can occur on pooled or real PTAs,<br>and may occur at different levels of a Budget Unit. This process is required as<br>part of the Booked Budget submission.                                                           |
| When | Generally, Setup is done at the beginning of the budgeting process and<br>Transfers are completed after all revenue and expense entries have been made.<br>Final submission of the Booked Budget is due in August. Your budget unit may<br>have earlier deadlines to support internal review. Please coordinate with your<br>Budget Officer.   |

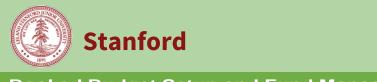

#### **Budget Setup & Fund Management Process Map**

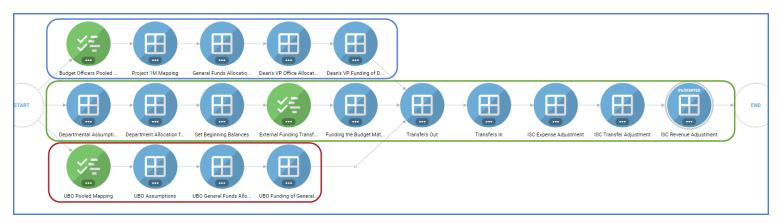

The Budget Setup & Fund Management process contains panels for three major functions:

- The top path panels (in Blue) are for Dean's/VP Office users to setup PTA Pooling, Project 1M Mapping, General Funds Allocations and to set and fund Dean's/ VP Office Allocations. These will be inaccessible (grayed out) to users without the proper authority.
- The middle path (in Green), is for all users to set assumption rates, review Dean's/VP allocations, set Beginning Balances, enter and review Transfers, and to make Infrastructure (ISC) adjustments.
- The bottom path (in Red) is reserved for University Budget Office (UBO) personnel to apply global assumptions and general funds allocations. These panels are not discussed in this guide.

If you do not have authority to edit these panels, they will appear grayed-out and be inaccessible. Not all panels will require action prior to budget submission.

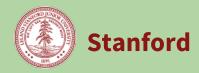

#### **Panel Descriptions**

The following is a listing and brief description of each panel in this process and the page number of this guide for detailed instructions:

| Panel Name                                                                        | Authority           | Description                                                                                                    | For detailed<br>instructions,<br>see page: |
|-----------------------------------------------------------------------------------|---------------------|----------------------------------------------------------------------------------------------------|--------------------------------------------|
| Pooled<br>Mapping                                                                 | Dean's/VP<br>Office | Budget Officers can set and adjust rules for mapping individual PTAs to Pool PTAs. Rules are normally setup at the beginning of the process but may be updated daily at any time during the process.        | <u>5</u>                                   |
| Project 1M<br>Mapping                                                             | Dean's/VP<br>Office | Budget Officers can set and adjust rules for mapping Project<br>1M PAs (1000000-AWARD) to a real project number. Project 1M<br>PAs come in from Oracle with the beginning balance for<br>awards.            | <u>9</u>                                   |
| General Funds<br>Allocation<br>from Provost                                       | Dean's/VP<br>Office | Budget Officers can see the General Funds Allocations for their budget unit that have been entered by the UBO.                                                                                              | <u>10</u>                                  |
| Dean's / VP<br>Office<br>Allocation                                               | Dean's/VP<br>Office | Budget Officers can allocate initial funding to departments by category.                                                                                                    | <u>11</u>                                  |
| Dean's / VPDean's/VPOfficeOfficeFunding ofDepartmentAllocationImage: Construction |                     | Budget Officers can fund department allocations after users have determined the PTAs to be funded.                                                                                                    | <u>13</u>                                  |
| Departmental<br>Assumptions                                                       | All Users           | View and edit planning assumptions defined by the UBO and<br>inherited by the budget unit and departments. Allows users to<br>view all rates and to edit some rates used in the global calc and<br>seeding. | <u>15</u>                                  |
| Department<br>Allocation<br>from Dean's /<br>VP Office                            | All Users           | View funding that has been allocated from the Dean's / VP<br>Office to your department.                                                                                                    | <u>17</u>                                  |
| Set Beginning<br>Balances                                                         | All Users           | Populate beginning balances for the booked budget either<br>manually or through seeding actions. Also use this panel to<br>enter Transfers for the Year End Reforecast as needed.                           | <u>19</u>                                  |

Stanford

# Budget Management Booked Budget

## Booked Budget Setup and Fund Management Process

| External<br>Funding<br>Transfers | All Users | Enter transfers to/from sources or destinations outside your<br>authority. This panel is pre-populated from the Transfer Admin<br>System (TAS). These are also referred to as InterUnit Transfers. | <u>22</u> |
|----------------------------------|-----------|----------------------------------------------------------------------------------------------------|-----------|
| Funding the<br>Budget Matrix     | All Users | Enter transfers from Dean's / VP Office allocations or local PAs to fund PTAs in deficit. These are also referred to as IntraUnit Transfers                                                        | <u>25</u> |
| Transfers Out                    | All Users | Review all outbound transfers (including TAS transfers) along with the destinations of those transfers.                                                                                            | <u>27</u> |
| Transfers In                     | All Users | Review all inbound transfers (including TAS transfers) along with the corresponding funding sources.                                                                                               | <u>28</u> |
| ISC Expense<br>Adjustment        | All Users | Review and make adjustments to calculated ISC on Expenses per PTA, including the 2% recovery on ISC that flows to budget units.                                                                    | <u>29</u> |
| ISC Transfer<br>Adjustment       | All Users | Review and make adjustments to calculated ISC on Transfers per PA, including the 2% recovery on ISC that flows to budget units.                                                                    | <u>30</u> |
| ISC Revenue<br>Adjustment        | All Users | Review and make adjustments to calculated ISC on Revenues per PA, including the 2% recovery on ISC that flows to budget units.                                                                     | <u>31</u> |

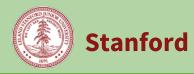

#### **Panel: Pooled Mapping**

**What is pooled budgeting? –** Pooling is a concept that has been used in the past but since FY19 Booked Budget process it was implemented systematically within Tidemark. The concept allows users to let a Pool PTA represent a group of actual PTAs to make budgeting easier and less detailed. This is accomplished by having the budget officer define rules that will map groups of PTAs so that their actuals will show for the corresponding Pool PTA. Then the budget can be seeded to the Pool PTA based on actual activity of the underlying PTAs. Similarly, actuals in expense and revenue categories are rolled up to Budget Codes (B-Codes) automatically. The B-Code rollups are static and have been defined by the University Budget Office with input from Budget Officers, so there are no rules to set for Revenue/Expense object codes.

#### **How Pooled Mapping Rules work:**

**Timing** - Rules for mapping PTAs to Pools are dynamic. They are normally set at the beginning of the budget process, but they can be changed by budget officers at any time throughout the process with rollup results reflected the following day.

**Scope** - Rules can be set narrowly or broadly. As an example, a <u>broadly</u> defined rule would include only an Organization and Award Type as parameters. All PTAs in that Organization and Award Type would be mapped to a single Pool PTA. A <u>narrowly</u> defined rule would be to select one specific detailed PTA to either map to a pool PTA or to not be mapped, even if a broader rule set would apply. Rules are evaluated by Tidemark from narrow to broad. For example, if the following two rules were defined:

- 1. Org XXXX, Expendable map to 1111111-1-GPOOL
- 2. 1234567-1-GGIFT do not map

Assuming GGIFT also rolls up to XXXX, Tidemark would map all Expendable PTAs in Org XXXX to the Pool PTA except for PTA 1234567-1-GGIFT. Only 1111111-1-GPOOL and 1234567-1-GGIFT would be available for budgeting but all activity for all other Expendable PTAs would roll up to the GPOOL.

Mapping Order – Tidemark maps PTAs to Pools in the following order.

- **1** PTA
- 2 PA maps the PA and all descendant PTAs to the PA.
- 3 AWARD maps the Award and all descendant PAs and PTAs to the AWARD
- 4 ORG and the following combination...
- 4a By Award Type, By Level of Control and By Award Purpose
- 4b By Award Type and By Level of Control
- 4c By Award Type and by Award Purpose
- 4d By Award Type only
- 5 Parent Org

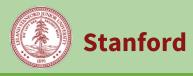

6 – Grand Parent Org

#### Example:

#### **Pooled Mapping Panel:**

|                         | l Budget: Setup & Fund Management / FY 201<br>Ig for <u>TAAA - School of Earth, Energy and Envi</u> |              | BOOKMARK EXPOR        |                                                 |
|-------------------------|----------------------------------------------------------------------------------------------------|--------------|-----------------------|-------------------------------------------------|
| + NEW                   |                                                                                                    |              |                       | Filter                                          |
|                         | Award Type 👻                                                                                        | Maps to Pool |                       |                                                 |
| TAAA - School of Earth, | Designated                                                                                          | All Awards   | All Levels of Control | 1044125-1-BACJY - ADMFIN BDGT POOL DESIG; ADMF  |
| TASA - Department of I  | Designated                                                                                          | All Awards   | All Levels of Control | 1044126-1-BAABG - PETROENG BDGT POOL DESIG; PE  |
| TCAF - Earth System Sc  | Designated                                                                                          | All Awards   | All Levels of Control | 1119341-1-BACKQ - ESS BDGT POOL-Designated; ESS |
| TCCA - Department of    | Designated                                                                                          | All Awards   | All Levels of Control | 1044127-1-BAABH - GEOPHYSICS BDGT POOL DESIG;   |

The above screenshot shows 3 separate rules (in red) for Designated award types under TASA, TCAF, TCCA mapped to their respective Pool PTAs (BAGGB, BACKQ, BAABH) within each of those departments. The rule for TAAA Designated (in blue) will map all other Expendable Awards in the school that are not under TASA, TCAF or TCCA to an admin Pool PTA (BACJY) that is budgeted by the dean's office.

In Tidemark entry panels, only these Pool PTAs are shown. The aggregation of the detailed PTAs show as historical Actuals. Below is an example of the Compensation panel filtered to code 51310 Rsch & Academic Staff. Highlighted in red is the YTD Actuals. Notice that only Pool PTAs appear for budgeting designated award type, this is based on the rule set from above.

#### Entry Panel:

| ORGANIZATION<br>TAAA - School of Eør 4                                    | GBIECT CODE<br>51310 - RBE RSRCH AN 4   | CE AWARD TYPE<br>Designated  | AWARD PUR                    |                            | or control<br>evels of Contro    |                                     |                               |                                           |                                              |                               |                                 |                             |                              |                                 |                               |
|---------------------------------------------------------------------------|-----------------------------------------|------------------------------|------------------------------|----------------------------|----------------------------------|-------------------------------------|-------------------------------|-------------------------------------------|----------------------------------------------|-------------------------------|---------------------------------|-----------------------------|------------------------------|---------------------------------|-------------------------------|
|                                                                           |                                         | FY 2016                      | FY 2017                      |                            |                                  | FY 2                                | 018                           |                                           |                                              |                               |                                 |                             | FY 2019                      |                                 |                               |
|                                                                           |                                         | Final Amount                 | Final Amount                 |                            |                                  |                                     |                               |                                           |                                              |                               |                                 | E                           | Booked Budge                 | ¢                               |                               |
|                                                                           |                                         | Year End<br>Actual<br>Amount | Year End<br>Actual<br>Amount | Booked<br>Budget<br>Amount | Year to Date<br>Actual<br>Amount | Expenditure<br>Commitment<br>Amount | Projected<br>Actual<br>Amount | Trailing 12<br>Months<br>Actual<br>Amount | Year End<br>Reforecast<br>Adjusted<br>Amount | Position<br>Expense<br>Amount | Seeded<br>Preliminary<br>Amount | Seeded Cost<br>Rise Percent | Seeded<br>Baseline<br>Amount | Annual<br>Adjustment<br>Percent | Annual<br>Adjustmen<br>Amount |
| 1044125-1-BACJY - ADMFIN<br>BDGT POOL DESIG;<br>ADMFIN BDGT POOL DES      | 51310 - RBE RSRCH AND<br>ACADEMIC STAFF | 96,757                       | 151,143                      | 1                          | 26,193                           | 15,612                              | 41,804                        | 118,562                                   |                                              |                               |                                 |                             |                              |                                 |                               |
| 1044126-1-BAABG -<br>PETROENG BDGT POOL<br>DESIG: PETROENG BDGT<br>POOL D | 51310 - RBE RSRCH AND<br>ACADEMIC STAFF | 511,918                      | 798,994                      | 749,540                    | 310,307                          | 241,376                             | 551,683                       | 643,037                                   |                                              |                               |                                 |                             |                              |                                 |                               |
| 1119341-1-BACKQ - ESS<br>BDGT POOL-Designated;<br>ESS Bdgt Pool-Desig     | 51310 - RBE RSRCH AND<br>ACADEMIC STAFF | 0                            |                              | 164,835                    | 24.77                            | 194                                 |                               |                                           |                                              |                               |                                 |                             |                              |                                 |                               |
| 1044127-1-BAABH<br>GEOPHYSICS BDGT POOL<br>DESIG; GEOPHYSICS BDGT<br>POOL | 51310 - RBE RSRCH AND<br>ACADEMIC STAFF | 317,477                      | 395,521                      | 564,169                    | 227,960                          | 141,633                             | 369,592                       | 381,208                                   |                                              |                               |                                 |                             |                              |                                 |                               |

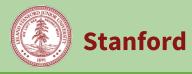

#### **Related Reports:**

**03.Reporting: 515 – All PTA Detail and Object Code Detail by Month:** shows how detailed PTAs roll up to Pool PTAs. You can use this to investigate what makes up a number you see on entry panels. The data in red shows the number you see on the entry panel above. The data in blue are the "Moved\_PTAs", which means they have been moved to a Pool and will not show up in entry panels for budgeting.

| DRGANIZATION                                                                    | TIME       | OBJECT CODE                             | SCENA      | RIO              | CB AWARD TYPE |          |          |          |                 |          |          |          |          |          |          |
|---------------------------------------------------------------------------------|------------|-----------------------------------------|------------|------------------|---------------|----------|----------|----------|-----------------|----------|----------|----------|----------|----------|----------|
| TCCA - Department of 🗳                                                          | FY 2018    | ¢ 51310 - RBE RSRCH                     | AN \$ Year | to Date Actual 单 | Designated    | ♠ APP    |          |          |                 |          |          |          |          |          |          |
|                                                                                 |            |                                         |            |                  |               |          |          | Ye       | ar to Date Actu | al       |          |          |          |          |          |
|                                                                                 |            |                                         |            |                  |               |          |          |          | Designated      |          |          |          |          |          |          |
|                                                                                 |            |                                         | FY 2018    | 2017 Sep         | 2017 Oct      | 2017 Nov | 2017 Dec | 2018 Jan | 2018 Feb        | 2018 Mar | 2018 Apr | 2018 May | 2018 Jun | 2018 Jul | 2018 Aug |
| TCCA - Department of<br>Geophysics                                              | Parent_Org | 51310 - RBE RSRCH AND<br>ACADEMIC STAFF | 227,96     | 37,932           | 37,129        | 32,629   | 37,129   | 34,533   | 20,827          | 27,782   |          |          |          |          |          |
| 1044127-1-BAABH -<br>GEOPHYSICS BDGT POOL<br>DESIG; GEOPHYSICS BDGT<br>POOL     | Pool_PTA   | 51310 - RBE RSRCH AND<br>ACADEMIC STAFF | 227,96     | 37,932           | 37,129        | 32,629   | 37,129   | 34,533   | 20,827          | 27,782   |          |          |          |          |          |
| 1006074-1-BADTV -<br>Geophysics Zoback, M;<br>Zoback,Mark D                     | Moved_PTA  | 51310 - RBE RSRCH AND<br>ACADEMIC STAFF | 63         | 5                |               | 636      |          |          |                 |          |          |          |          |          |          |
| 1155139-1-DALKK - Knight,<br>Rosemary Discretionary;<br>Knight, Rosemary        | Moved_PTA  | 51310 - RBE RSRCH AND<br>ACADEMIC STAFF | 44,47      | 5 7,500          | 7,500         | 10,212   | 7,500    | 4,809    |                 | 6,955    |          |          |          |          |          |
| 1167117-1-DALKW -<br>Rockphysics Borehole -<br>Vanorio; SRB - Vanorio           | Moved_PTA  | 51310 - RBE RSRCH AND<br>ACADEMIC STAFF | 47,09      | 1 7,849          | 7,849         |          | 7,849    | 7,849    | 7,849           | 7,849    |          |          |          |          |          |
| 1004606-1-EAGGF -<br>Geophysics Rockphysics<br>Borehol; Rockphysics<br>Borehole | Moved_PTA  | 51310 - RBE RSRCH AND<br>ACADEMIC STAFF | 80         | 803              |               |          |          |          |                 |          |          |          |          |          |          |
| 1004663-1-EAHHC -<br>Geophysics Stanf Explorat<br>Proj; Stanf Exploration Pr    | Moved_PTA  | 51310 - RBE RSRCH AND<br>ACADEMIC STAFF | 42,31      | 3 3,380          | 3,380         | 3,380    | 3,380    | 9,598    | 9,598           | 9,598    |          |          |          |          |          |
| 1004605-1-EAHLA -<br>Geophysics<br>RockphysicsBore-Mav;<br>Mavko, Gary Project  | Moved_PTA  | 51310 - RBE RSRCH AND<br>ACADEMIC STAFF | 68,98      | 2 15,021         | 15,021        | 15,021   | 15,021   | 8,897    |                 |          |          |          |          |          |          |
| 1132782-1-EANUI - SESAAI<br>Affiliates Program; SESAAI<br>Affiliates            | Moved_PTA  | 51310 - RBE RSRCH AND<br>ACADEMIC STAFF | 23,65      | 3,380            | 3,380         | 3,380    | 3,380    | 3,380    | 3,380           | 3,380    |          |          |          |          |          |

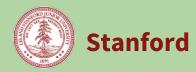

#### 03. Reporting: 531U - All PTA Detail by Object code Unpooled

You may occasionally need to see data from the unpooled perspective. For example, if you can't find a PTA you expect to see, you can see where it is pooled. In this example, the red highlighted DARSC was moved from it's original org TCEM to a pool PTA owned by TAEA. If budgeting is done looking at the TCEM org, it will not include DARSC, because it's been moved out of that org to another org.

| ORGANIZATION                                                              | TIME       | OBJECT CODE     |            | SCENARIO         | CB AWARD TYPE |                |  |
|---------------------------------------------------------------------------|------------|-----------------|------------|------------------|---------------|----------------|--|
| TAAA - School of Ear 💲                                                    | FY 2018    | ¢ 50000 - TOTAL | EXPENS 🗳   | Year to Date Act | tual 🗳        | Designated 🖨   |  |
|                                                                           |            |                 |            |                  | Year          | to Date Actual |  |
|                                                                           |            |                 |            |                  | 0             | Designated     |  |
|                                                                           |            |                 |            |                  | 50000 -       | TOTAL EXPENSES |  |
|                                                                           |            |                 |            |                  |               | FY 2018        |  |
| Organization Member                                                       | Oracle Org | Pooled Parent   | Pooled Org | Pool Type        |               | 0              |  |
| TAAA - School of Earth,<br>Energy and<br>Environmental Sciences           | AA00       | TAAA            | AA00       | Parent_Org       |               | 4,894,739      |  |
| 1004296-1-EAFUE - Earth<br>Sciences Hartley Conf;<br>Hartley Conference R | TAEA       | 1044125-1-BACJY | TAEA       | Moved_PTA        | 5             |                |  |
| 1102728-1-EANIW - Earth<br>Sci Vehicles; Earth Sci<br>Vehicles            | TAEA       | 1044125-1-BACJY | TAEA       | Moved_PTA        | 8,125         |                |  |
| 1177811-1-DARSC - NGI<br>Affliates; NGI Affliates                         | TCEM       | 1044125-1-BACJY | TAEA       | Moved_PTA        |               | 244            |  |
| 1003388-1-BAEMV - PE<br>Budget Savings; PE Budget<br>Savings              | TAUA       | 1044126-1-BAABG | TAUA       | Moved_PTA        |               | -32            |  |

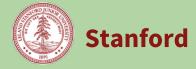

#### Panel: Project 1M Mapping

A large amount of financial data comes into Tidemark from Oracle, including revenue/expense/beginning balance actuals, pledges, and commitments. Some of this data gets booked in Oracle to 'dummy' projects, including project 1000000 as well as REVMODS and other non-numerical projects primarily used for adjustments. Since these projects are confusing and duplicative when completing your budget, we have designed a way to map this data from the 'dummy' projects to projects that are familiar to users. This will allow you to see the full financial history for an award on fewer rows. Budget Officers and Budget Analysts can make changes to this mapping at any time by selecting the panel for **Project 1M Mapping**. Changes will be reflected in all Tidemark panels the next day. Here's a fuller explanation of the changes you will see.

|                      | FY 15 FY16<br>ACTUALS ACTUALS |         | FY17<br>BUDGET | FY18<br>BUDGET |
|----------------------|-------------------------------|---------|----------------|----------------|
| 1000000-EABCD        | 5,331                         | 5,442   | 5,000          |                |
| <b>REVMODS-EABCD</b> |                               | (2,453) |                |                |
| 1234567-EABCD        | 10,259                        | 10,759  | 10,000         |                |
| 2345678-EABCD        | 333                           | 334     | 300            |                |

**BEFORE:** Panels included data on project 1000000, and other 'dummy' projects. Through seeding actions and direct entry, some FY17 budgets were also inadvertently entered on these projects.

**NOW:** The Project 1M Mapping Panel allows you to choose which 'real' project should be used for this mapping exercise. By default, the lowest numbered 'real' project has been selected, although the mapping was adjusted to disallow the use of INACTIVE projects. As noted above, however, you can change this default mapping at any time.

|               | FY 15<br>ACTUALS | FY16<br>ACTUALS | FY17<br>BUDGET | FY18<br>BUDGET |                               |
|---------------|------------------|-----------------|----------------|----------------|-------------------------------|
| 1234567-EABCD | 15,590           | 13,748          | 15,000         |                | = 1000000 + REVMODS + 1234567 |
| 2345678-EABCD | 333              | 334             | 300            |                | = 2345678 only                |

|     |               | Project 1M<br>Summary PA | N<br>P<br>s |
|-----|---------------|--------------------------|-------------|
| EAE | BCD           |                          | 5           |
|     | 1234567-EABCD |                          |             |
|     | 2345678-EABCD | 1                        |             |

AlightLY: If you want to summarize your 'dummy' activity to a different PA, you can do this on the **Project 1M Mapping** Panel. Each award will show the 'real' projects available for mapping. You can delete the '1' from the current PA and add it to another PA. Be sure there is only one PA chosen for each Award. Changes will be processed nightly, so you can see your changes in Tidemark the next day.

|               | FY 15<br>ACTUALS | FY16<br>ACTUALS | FY17<br>BUDGET | FY18<br>BUDGET |                               |
|---------------|------------------|-----------------|----------------|----------------|-------------------------------|
| 1234567-EABCD | 10,259           | 10,759          | 10,000         |                | = 1234567 only                |
| 2345678-EABCD | 5,664            | 3,323           | 5,300          |                | = 1000000 + REVMODS + 2345678 |

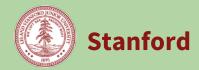

#### **Panel: General Funds Allocation from Provost**

Budget Officers can see the General Funds Allocations for their budget unit that have been entered by the UBO.

| Step | Action                                                                                                    |                                                                                                    |                                 |                            |                      |                              |                       |                      |                       |                    |                  |                                |                       |
|------|----------------------------------------------------------------------------------------------------|----------------------------------------------------------------------------------------------------|---------------------------------|----------------------------|----------------------|------------------------------|-----------------------|----------------------|-----------------------|--------------------|------------------|--------------------------------|-----------------------|
| 1    | On the Budget Setup                                                                                                    | On the Budget Setup & Fund Management Process map, click the <b>General Funds Allocation</b> panel. |                                 |                            |                      |                              |                       |                      |                       |                    |                  |                                |                       |
|      | <b>Result:</b> The correspo<br>the entire budget un                                                                                                    |                                                                                                    | g par                           | nel ope                    | ens. T               | his pa                       | anel is               | only                 | used                  | by Bu              | dget             | Officer                        | s who have access to  |
| 2    | Review the panel to s                                                                                                    | see G                                                                                               | enera                           | al Fund                    | ds Allo              | ocatio                       | on and                | l ente               | er note               | es, if a           | ny, ir           | the Ex                         | planation field.      |
|      | <ul> <li>/ 02. Booked Budget: Setup &amp; Fund Management / FY 2019:</li> <li>General Funds Allocation from Provost for BAAA - Office of Vice President for Business Affairs and Chief Financial Officer</li> </ul> |                                                                                                    |                                 |                            |                      |                              |                       |                      |                       |                    |                  |                                | BOOMMARK EXPORT PRINT |
|      |                                                                                                    | FY 2018                                                                                             |                                 |                            |                      |                              | FY:                   | 2019                 |                       |                    |                  |                                |                       |
|      |                                                                                                    | General<br>Punds<br>Allocation                                                                      | Seeded<br>Preliminary<br>Amount | Seeded Cost<br>Rise Amount | Cost Rise<br>Percent | Seeded<br>Baseline<br>Amount | Adjustment<br>Percent | Adjustment<br>Amount | itemization<br>Amount | Adjusted<br>Amount | Fringe<br>Amount | Burdened<br>Adjusted<br>Amount | Explanation           |
|      | General Funds: Base No Planning Assumption Applied                                                                                                    | 138,009,918                                                                                         |                                 |                            |                      |                              |                       | 155,404,486          |                       | 155,404,486        |                  | 155,404,486                    |                       |
|      |                                                                                                    |                                                                                                    |                                 |                            |                      |                              |                       |                      |                       |                    |                  |                                |                       |
|      | Click Save in lower ri                                                                                                    | ight t                                                                                              | o sav                           | e anv                      | entrv                | to th                        | e Expl                | anati                | on fie                | ld.                |                  |                                |                       |
|      |                                                                                                    | 0                                                                                                   |                                 | ,                          | - • J                |                              |                       |                      |                       |                    |                  |                                |                       |

## Panel: Dean's / VP Office Allocation

Stanford

Budget Officers can allocate initial funding to departments by category.

| Step | Act                                                                                                    | tion                                                                                                    |                                                                                                    |                                                                                                    |                                                |                       |                     |  |
|------|----------------------------------------------------------------------------------------------------|----------------------------------------------------------------------------------------------------|----------------------------------------------------------------------------------------------------|----------------------------------------------------------------------------------------------------|------------------------------------------------|-----------------------|---------------------|--|
| 1    | par<br><b>Re</b> s                                                                                                    | nel.<br><b>sult</b>                                                                                                    | Budget Setup & Fund Mar<br>The corresponding pane<br>to the entire budget unit.                                                | -                                                                                                    |                                                |                       |                     |  |
| 2    | Rev                                                                                                    | view                                                                                                    | iew the data displayed.                                                                                                    |                                                                                                    |                                                |                       |                     |  |
|      | <ul> <li><b>a</b> Review the page slice. The page slice controls which org is shown on the page. On the panel, you can only select your budget unit.</li> </ul> |                                                                                                    |                                                                                                    |                                                                                                    |                                                |                       | n the page. On this |  |
|      |                                                                                                    | b       Review the page edges.         CATEGORY       TRANSFER         All Categories *       TAPK - Assistant to *         The page edges allow you to filter the data displayed on the page.         The Transfer page edge allows Budget Officers to narrow down the rows to certain departments receiving allocations. |                                                                                                    |                                                                                                    |                                                |                       | rows to certain     |  |
|      |                                                                                                    | c                                                                                                    | Review the rows on the g                                                                                                    | rid.                                                                                                    | FY 2016<br>Dean's / VP<br>Office<br>Allocation | Preliminary<br>Amount |                     |  |
|      |                                                                                                    |                                                                                                    | Capital Projects: Base<br>Compliance: Base<br>Diversity Program Allocation: Base<br>Faculty Salaries: Base<br>Governance: Base | No Planning Assumption Applied         Non-Salary         Grad Aid         Faculty Merit         No Planning Assumption Applied | ł                                              |                       |                     |  |
|      |                                                                                                    | Each row indicates the funding to be allocated to a department by category and its associated cost rise / fringe group.                                                                                                    |                                                                                                    |                                                                                                    |                                                |                       |                     |  |
|      |                                                                                                    | d                                                                                                    | current fiscal year.                                                                                                    | ns indicate the Dean's                                                                                                    |                                                |                       |                     |  |
| 3    | Re                                                                                                    | view                                                                                                    | the current year values.                                                                                                    |                                                                                                    |                                                |                       |                     |  |

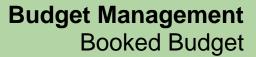

1

## **Booked Budget Setup and Fund Management Process**

Stanford

Г

|   | If bo<br>ther | <ul> <li>Use the Actions icon (on the left sidebar menu) to reveal the actions content and select which scenario you would like to use. Click the <b>Run</b> button to process the seeding. You can seed the baseline with the current year or clear out the current year baseline.</li> <li>Refresh the page to see the results</li> <li>Determine if annual adjustments are needed for each line item. Enter values in the <b>Adjustment Percent</b> and/or <b>Adjustment Amount</b> column.</li> <li>th a percent and dollar adjustment amount are entered, the percent amount is applied first, the dollar amount will be added. Enter a note in the <b>Explanation</b> column to account for any stments.</li> </ul> |
|---|---------------|----------------------------------------------------------------------------------------------------|
| 4 | To e          | nter an Itemization:                                                                                                    |
|   | а             | Click the <b>Itemizations</b> icon on the left-side toolbar.                                                                                                    |
|   |               | <b>Result:</b> The Itemizations panel appears on the bottom of the screen.                                                                                                    |
|   | b             | Click the <b>+ New</b> button located at the bottom of the panel.                                                                                                    |
|   | c             | Double click each cell in the row to select the value from a drop down menu, or manually type in the value.                                                                                                    |
|   | d             | Click the <b>Apply</b> button.                                                                                                    |
|   |               | <b>Result:</b> The new itemization adjustment values will appear in the above grid.                                                                                                    |
| 5 | Onc           | e all adjustments are made, you must calculate the fringe using the available action.                                                                                                    |
|   |               | • Use the Actions icon (on the left sidebar menu) to reveal the actions content and select the Fringe action. Click the <b>Run</b> button to process the calculation.                                                                                                    |
|   |               | <ul> <li>Refresh your page to see the results.</li> </ul>                                                                                                    |
|   | Res           | ult: The Fringe Amount column will now be populated.                                                                                                    |
| 6 | Clic          | k the <b>Save</b> button.                                                                                                    |
|   | Res           | <b>ult:</b> The Dean's / VP Office Allocation will be available for use in subsequent panels.                                                                                                    |

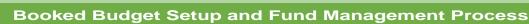

Stanford

#### Panel: Dean's / VP Office Funding of Departmental Allocation

Budget Officers can fund department allocations after users have determined the PTAs to be funded.

Prerequisite: Allocations must be set-up and funded on Funding the Budget Matrix. Additionally, Set Beginning Balances should be completed.

| Step | Action | 1                                                                                                    |
|------|--------|----------------------------------------------------------------------------------------------------|
| 1    | Depar  | e Budget Setup and Fund Management process map, click the <b>Dean's VP Funding of</b><br>• <b>tment Allocations</b> panel.<br><b>t:</b> The corresponding panel opens.                                                                                                    |
| 2    | Revie  | w the data displayed.                                                                                                    |
|      | a      | <ul> <li>Review the page slice.</li> <li>The page slice controls which org is shown on the page. On this panel, you can only select your budget unit.</li> </ul>                                                                                                    |
|      | b      | <ul> <li>Review the page edges.</li> <li>The page edges let you filter the data displayed.</li> <li>The first four page edges on this panel relate to the PAs on the rows, representing the funding sources for departmental allocations. In particular, the Organization page edge refers to the award owning org of the PAs on the rows.</li> <li>The last two page edges refer to the columns, representing the destinations that have been identified for the allocations made to departments. The Transfer page edge refers to the org of the destination(s) for the allocations.</li> </ul>                                           |
|      | C      | <ul> <li>Review the rows on the grid.</li> <li>The first three rows show the Allocation Amount to be funded, amounts transferred to fund allocations so far, and the Remaining Allocation to be Funded after any transfers have been entered on this panel.</li> <li>The remaining rows show the PAs that were selected on the Set Beginning Balances &amp; Funding Sources panel to be used as sources for transfers.</li> </ul>                                                                                                    |
|      | d      | <ul> <li>Review the columns on the grid.</li> <li>The first several columns show the total available funding (before intra-unit transfers), amount transferred to fund allocations, applicable ISC charges on allocation transfers (once ISC has been calculated using the action on this panel), and remaining available funding (after allocation transfers) for each source PA.</li> <li>The remaining columns show the categories of allocations, and the PTAs that were funded using these allocations. If you do not see data here, it means that departments have not set destinations for their funding allocations yet.</li> </ul> |

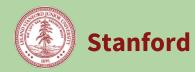

| 3 | Use the yellow cells to enter (as positive amounts) the transfers that will fund the allocations made to departments. As there may be many entry cells in the matrix, be careful when selecting the desired intersection of a Dean's / VP source PA and a destination PTA. Click the <b>Save</b> button when done. |
|---|----------------------------------------------------------------------------------------------------|
| 4 | Scroll to bottom of page and run action:<br>Calculate Indirect Cost for Transfers, reload the page when complete.                                                                                                    |

#### Panel: Departmental Assumptions

Stanford

View and edit planning assumptions defined by the UBO and inherited by the budget unit and departments. Allows user to view all rates and to edit some rates used in the global calc and seeding.

| Step | Actio | on                                                            |                                                                                                    |                              |                                 |                              |                                 |                                                                                 |     |
|------|-------|---------------------------------------------------------------|----------------------------------------------------------------------------------------------------|------------------------------|---------------------------------|------------------------------|---------------------------------|---------------------------------------------------------------------------------|-----|
| 1    | pane  | - ·                                                           |                                                                                                    | -                            |                                 |                              | -                               | k the <b>Departmental Assumptic</b>                                             | ons |
| 2    | Revie | ew the data displa                                            | yed.                                                                                                    |                              |                                 |                              |                                 |                                                                                 |     |
|      | а     |                                                               | -                                                                                                    |                              |                                 |                              |                                 |                                                                                 |     |
|      |       | ❤<br>← / 1. Budg                                              | ← / 1. Budget Setup / FY 2018 TEST: Departmental Assumptions for AAAA - Natural Sciences 4 + r<br>AAAA - Offices of the |                              |                                 |                              |                                 |                                                                                 |     |
|      |       | ASSUMPTION<br>Planning Assumptions                            | SCENARIO<br>Booked Bu                                                                                                   |                              | RGANIZATION<br>QAAA - Natura    | l Scien 🕈                    |                                 | President and Provost Responsible                                               |     |
|      |       |                                                               | Fac                                                                                                    | culty Merit                  |                                 | Faculty<br>ket/Equity/Re     | tention (I                      | ABAA - Office of the<br>President Responsible<br>t<br>AADW - President's Office |     |
|      |       |                                                               | Inherited<br>Assumptic<br>Rate                                                                                          | S 1 23 25                    | ption Assur                     |                              |                                 | Inher Operations Responsible Bud<br>ssum sun sun Ret AAUU Hoover House Re       |     |
|      |       | QAAA - Natural Sciences<br>Cluster                            | 3.5                                                                                                    |                              | 3.50%                           | 0.00%                        | 0.00%                           | AAHH - Hoover House                                                             |     |
|      |       |                                                               |                                                                                                    |                              | -                               |                              | -                               | ge. You can select any org that<br>er of the org hierarchy).                    |     |
|      | b     | Review the page                                               | e edges                                                                                                    | •                            |                                 |                              |                                 |                                                                                 |     |
|      |       | ASSUMPTION<br>Planning Assumption                             |                                                                                                    | NARIO<br>Doked Bud           |                                 | GANIZATION<br>(AAA - Natu    | ıral Scien                      | ¢ APPELY                                                                        |     |
|      |       | The page edges<br>The Scenario pa<br>After making an<br>grid. | age edg                                                                                                    | e can b                      | e chang                         | ed to Ye                     | ear End                         |                                                                                 |     |
|      | C     | Review the rows                                               | s on the                                                                                                    | grid.                        |                                 |                              |                                 |                                                                                 |     |
|      |       |                                                               | Faculty                                                                                                    | Merit                        | Fac<br>Market/Equi              | ulty<br>ty/Retention         | Acaden<br>(Lecturers/Ot         |                                                                                 |     |
|      |       |                                                               | Inherited<br>Assumption<br>Rate                                                                                         | Budget<br>Assumption<br>Rate | Inherited<br>Assumption<br>Rate | Budget<br>Assumption<br>Rate | Inherited<br>Assumption<br>Rate | Budget<br>Assumption<br>Rate                                                    |     |
|      |       | QAAA - Natural Sciences<br>Cluster                            | 3.50%                                                                                                    | 3.50%                        | 0.00%                           | 0.00%                        | 3.50%                           | 3.50%                                                                           |     |
|      |       | QADJ - INACTIVE Natural<br>Sciences Operations                | 3.50%                                                                                                    | 3.50%                        | 0.00%                           | 0.00%                        | 3.50%                           | 3.50%                                                                           |     |
|      |       | QAGT - Applied Physics<br>QANB - Biology                      | 3.50%<br>3.50%                                                                                                    | 3.50%<br>3.50%               | 0.00%                           | 0.00%                        | 3.50%<br>3.50%                  | 3.50%                                                                           |     |
|      |       | Department                                                    | 2 5 004                                                                                                    | 2 50%                        | 0.00%                           | 0.00%                        | 2 50%                           | 2 504                                                                           |     |
|      |       | QAUF - Biology<br>QAZR - Biology<br>Research                  | 3.50%                                                                                                    | 3.50%                        | 0.00%                           | 0.00%                        | 3.50%                           | 3.50%                                                                           |     |
|      |       | Each row indica                                               | tes wha                                                                                                    | at depa                      | rtments                         | s you ca                     | n budge                         | et to.                                                                          |     |

Stanford University

# Budget Management Booked Budget

## **Booked Budget Setup and Fund Management Process**

Stanford

| d                                          |                                                              |                                                                                  |                                                           |                                           |                                              |                                              |                                          |                                        |                                         |
|--------------------------------------------|--------------------------------------------------------------|----------------------------------------------------------------------------------|-----------------------------------------------------------|-------------------------------------------|----------------------------------------------|----------------------------------------------|------------------------------------------|----------------------------------------|-----------------------------------------|
|                                            |                                                              | Facult                                                                           | y Merit                                                   |                                           | ulty<br>ty/Retention                         |                                              | nic Staff<br>her Teaching)               | Staff                                  | Merit                                   |
|                                            | - 15G                                                        | Inherited<br>ssumption<br>Rate                                                   | Budget<br>Assumption<br>Rate                              | Inherited<br>Assumption<br>Rate           | Budget<br>Assumption<br>Rate                 | Inherited<br>Assumption<br>Rate              | Budget<br>Assumption<br>Rate             | Inherited<br>Assumption<br>Rate        | Budget<br>Assumption<br>Rate            |
|                                            |                                                              | -                                                                                | ns in white<br>Its. These c                               |                                           | -                                            | IBO and inl                                  | nerited by l                             | oudget uni                             | ts and                                  |
| Assu<br>rates                              | mptic<br>you v                                               | on Rate f<br>want to u                                                           | use. These                                                | ired, upda<br>rates will c                | te the <b>Bud</b><br>ascade do               | <b>get Assum</b><br>wn to inhe               | <b>ption Rate</b><br>rited rates         | to reflect of child de                 | the cost ris<br>partments.              |
| Assur<br>rates<br>Thes                     | mptic<br>you v<br>e rate                                     | on Rate f<br>want to u<br>s will be<br>f Merit<br>Budge<br>Assumpt<br>Rate       | ields. If des<br>use. These<br>used if you                | ired, upda<br>rates will c                | te the <b>Bud</b><br>ascade do               | <b>get Assum</b><br>wn to inhe               | <b>ption Rate</b><br>rited rates         | to reflect of child de                 | the cost ris<br>partments.              |
| Assur<br>rates<br>Thes                     | stat<br>stat<br>stat<br>stat<br>stat<br>stat<br>stat<br>stat | on Rate f<br>want to u<br>s will be<br>f Merit<br>Budge<br>Assumpt<br>Rate<br>3. | ields. If des<br>use. These<br>used if you                | ired, upda<br>rates will c<br>ı run seedi | te the <b>Bud</b><br>ascade do<br>ng actions | <b>get Assum</b><br>wn to inhe<br>for non-sa | ption Rate<br>rited rates<br>lary or com | to reflect<br>of child de<br>pensation | the cost ris<br>partments.<br>expenses. |
| Assur<br>rates<br>Thes<br>Inh<br>Assu<br>F | stat<br>stat<br>stat<br>erited<br>mption<br>Rate<br>3.50%    | on Rate f<br>want to u<br>s will be<br>f Merit<br>Budge<br>Assumpt<br>Rate<br>3. | ields. If des<br>use. These<br>used if you<br>used if you | ired, upda<br>rates will c<br>ı run seedi | te the <b>Bud</b><br>ascade do<br>ng actions | <b>get Assum</b><br>wn to inhe<br>for non-sa | ption Rate<br>rited rates<br>lary or com | to reflect<br>of child de<br>pensation | the cost ris<br>partments.<br>expenses. |

## Panel: Department Allocation from Dean's / VP Office

Stanford

View funding that has been allocated from Dean's / VP Office to your department.

| Step | Action |                                                                                                    |  |  |  |  |  |
|------|--------|----------------------------------------------------------------------------------------------------|--|--|--|--|--|
| 1    | Dean'  | e Budget Setup and Fund Management Process map, click the <b>Department Allocation from</b><br><b>s / VP Office</b> panel.                                                                                                    |  |  |  |  |  |
|      |        | Result: The corresponding panel opens.                                                                                                    |  |  |  |  |  |
| 2    | Review | v the data displayed.                                                                                                    |  |  |  |  |  |
|      | а      | Review the page slice.<br>The page slice controls which org is shown on the page. You can select any org that<br>you have access to (either as a child or parent member of the org hierarchy).                                                                                                    |  |  |  |  |  |
|      | b      | Review the Category page edge.                                                                                                    |  |  |  |  |  |
|      |        | CATEGORY         All CATEGORIES         All Categories         Base Categories         One Time Categories         The page edges allow you to view allocations by Base Categories, One Time Categories, or a combination of both.                                                                                                    |  |  |  |  |  |
|      | c      | Review the rows on the grid.<br>Each row indicates the category and its associated cost rise / fringe group.                                                                                                    |  |  |  |  |  |
|      | d      | <ul> <li>Review the columns on the grid.</li> <li>The first three columns show the current fiscal year allocation data.</li> <li>The next several columns show the adjustments made to arrive at the upcoming fiscal year's allocation.</li> <li>The final column for Burdened Adjusted Amount shows your total allocation for the upcoming fiscal year.</li> </ul> |  |  |  |  |  |

# Budget Management Booked Budget

## **Booked Budget Setup and Fund Management Process**

Stanford

| 3 | Review the information in the grid.                                                                                         |
|---|----------------------------------------------------------------------------------------------------|
|   | • In the Explanation column, review any details provided. Additionally, you can enter details related to the amount values. |
|   | If you have any questions, contact your Budget Officer.                                                                     |
| 4 | Review detail in itemizations.                                                                                              |
|   | If there are dollars in the Itemization amount column, there is additional detail behind these allocations.                 |
|   | • Right-click on the amount in the <b>Itemization Amount</b> column and select <b>Itemize</b> .                             |
|   | • In the Itemization panel, select <b>Dean's VP Office Allocation.</b>                                                      |
|   | Review your Allocations and any details in the Explanation field.                                                           |
|   | • If you have any questions, contact your Budget Officer.                                                                   |

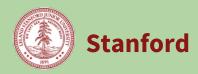

#### **Panel: Set Beginning Balances**

Populate beginning balances for the booked budget either manually or through seeding actions.

| Step | Actio                      | n                                                                                                    |  |  |  |  |  |
|------|----------------------------|----------------------------------------------------------------------------------------------------|--|--|--|--|--|
| 1    |                            | e Budget Setup and Fund Management Process map, click the <b>Set Beginning Balances</b> panel.<br>I <b>t:</b> The corresponding panel opens.                                                                                                    |  |  |  |  |  |
| 2    | Review the data displayed. |                                                                                                    |  |  |  |  |  |
|      | а                          | Review the page slice.<br>The page slice controls which org is shown on the page. You can select any org you<br>have access to (either as a child or parent member of the org hierarchy).                                                                                                    |  |  |  |  |  |
|      | b                          | Review the page edges.<br>The page edges let you filter the data displayed. You can narrow your results by<br>Organization, Consolidated Budget Award Type, Award Purpose, or Award Level of<br>Control.                                                                                                    |  |  |  |  |  |
|      | С                          | Review the rows on the grid.<br>The rows represent each PA within the selected org. Each PA shows rows for<br>beginning balance and adjustments, then Revenue, Transfers, Expenses, and the<br>Ending Balance.                                                                                                    |  |  |  |  |  |
|      | d                          | <ul> <li>Review the columns on the grid.</li> <li>Actual YTD data is shown, then Year End Reforecast and Booked Budget. The YER and Booked Budget values come from the work done in Exp &amp; Rev process. If you need to change any of these values, go back to those entry panels.</li> <li>Transfers In or Out, Asset Transfers and/or Interunit Fund Appropriations can be entered to complete your Year End Reforecast.</li> <li>Beginning balance can be manually adjusted for Booked Budget</li> </ul> |  |  |  |  |  |

Stanford

## Budget Management Booked Budget

#### **Booked Budget Setup and Fund Management Process**

**3** Determine what starting point you would like to use for your Booked Budget Beginning Balance. You can choose to seed with your Year to Date Actuals, Year End Reforecast Adjusted Amount, or do manual entry.

| lf                  | Then                                                                                                    |                                                                                                    |                                                                     |                                                                   |                                                               |                                                                      |                                                                         |  |  |
|---------------------|----------------------------------------------------------------------------------------------------|----------------------------------------------------------------------------------------------------|---------------------------------------------------------------------|-------------------------------------------------------------------|---------------------------------------------------------------|----------------------------------------------------------------------|-------------------------------------------------------------------------|--|--|
| You want            | Scroll to the bottom o                                                                                                    | f the page and run the ad                                                                                                    | ction e                                                             | entitleo                                                          | :                                                             |                                                                      |                                                                         |  |  |
| to use your         | Seed Booked Budget Beginning Fund Balance with YTD Ending Fund Balance         Result: The YTD Actual Ending Balance is carried forward to Booked Budget         Beginning Balance.         Financial Planning > 02. Booked Budget: Setup & Fund Management > FY 2023: Set Beginning Balances for QAUE - Biology         Defendencing         Defendencing         Defendencing         Defendencing         Defendencing         Defendencing         Defendencing         Defendencing |                                                                                                    |                                                                     |                                                                   |                                                               |                                                                      |                                                                         |  |  |
| Year to             |                                                                                                    |                                                                                                    |                                                                     |                                                                   |                                                               |                                                                      |                                                                         |  |  |
| Date                |                                                                                                    |                                                                                                    |                                                                     |                                                                   |                                                               |                                                                      |                                                                         |  |  |
| Actuals as          |                                                                                                    |                                                                                                    |                                                                     |                                                                   |                                                               |                                                                      |                                                                         |  |  |
| a starting          |                                                                                                    |                                                                                                    |                                                                     |                                                                   |                                                               |                                                                      |                                                                         |  |  |
| a starting<br>point | BBBDR - QAUF FAC BDG T Consolidated Operati.                                                                                                    |                                                                                                    | PLY                                                                 |                                                                   |                                                               |                                                                      |                                                                         |  |  |
|                     |                                                                                                    |                                                                                                    |                                                                     | Current Year                                                      |                                                               | Future Year                                                          |                                                                         |  |  |
|                     |                                                                                                    |                                                                                                    | Booked<br>Budget                                                    | Year to Date<br>Actual                                            | Year End<br>Reforecast<br>Adjusted<br>Amount                  | Booked<br>Budget                                                     | Explanat                                                                |  |  |
|                     |                                                                                                    | Seeded Beginning Fund Balance                                                                                                    |                                                                     |                                                                   | 7.071Starte                                                   | 18,757,760                                                           |                                                                         |  |  |
|                     |                                                                                                    | Beginning Fund Balance Adjustment                                                                                                    |                                                                     |                                                                   | 13                                                            | 1                                                                    |                                                                         |  |  |
|                     |                                                                                                    | Adjusted Beginning Fund Balance                                                                                                    |                                                                     | 18,914,359                                                        | 18,914,359                                                    | 18,757,760                                                           |                                                                         |  |  |
|                     |                                                                                                    | > REVENUES - 400RV                                                                                                    | 6,447                                                               | 565                                                               | 1,25                                                          | 1,257                                                                |                                                                         |  |  |
|                     |                                                                                                    | SGENERAL FUNDS TRANSFER - 49Gen                                                                                                    |                                                                     | 1,000,000                                                         |                                                               |                                                                      |                                                                         |  |  |
|                     | 1214826-BBBDR - QAUF FAC BDGT POOL DES:<br>QAUF FAC BDGT POOL DES                                                                                                    | TRNSFRS OUT - CURRENT FUNDS -<br>49100                                                                                                    |                                                                     | -604,454                                                          |                                                               | 0                                                                    |                                                                         |  |  |
|                     |                                                                                                    | TRNSFRS IN - CURRENT FUNDS - 49200                                                                                                    | 747,559                                                             | 2,650,552                                                         |                                                               |                                                                      |                                                                         |  |  |
|                     |                                                                                                    | INTERUNIT FUND APPROPRIATED TO COVER<br>EXPENSES - 49INT                                                                                   |                                                                     | -29,529                                                           |                                                               |                                                                      |                                                                         |  |  |
|                     |                                                                                                    | > TRNSFRS OTHER - 49300                                                                                                    |                                                                     |                                                                   |                                                               | 0                                                                    |                                                                         |  |  |
|                     |                                                                                                    | > TOTAL EXPENSES - 50000                                                                                                    | 6,214,435                                                           | 3,173,733                                                         | 4,425,048                                                     | 7,481,125                                                            |                                                                         |  |  |
|                     |                                                                                                    | > ENDING FUND BALANCE - ENDFB                                                                                                    | -5,460,429                                                          | 18,757,760                                                        | 14,490,567                                                    | 11,277,892                                                           |                                                                         |  |  |
| You want            | Complete your Year Fr                                                                                                    | nd Reforecast so that it v                                                                                                    | will hav                                                            | ve an a                                                           | ocura                                                         | te Ending                                                            | Fund                                                                    |  |  |
| to use your         |                                                                                                    | entering total projected t                                                                                                    |                                                                     |                                                                   |                                                               | -                                                                    | -                                                                       |  |  |
| Year End            | the yellow cells provid                                                                                                    |                                                                                                    | crunsit                                                             |                                                                   |                                                               |                                                                      | ciorecusen                                                              |  |  |
| Reforecast          |                                                                                                    |                                                                                                    | ~                                                                   | <b>.</b> .                                                        | / \   -                                                       |                                                                      | <b>r</b> () \                                                           |  |  |
|                     |                                                                                                    | red as Transfers In (+), Tr                                                                                                    |                                                                     |                                                                   |                                                               |                                                                      |                                                                         |  |  |
| as a                |                                                                                                    | Appropriations (+ or -).                                                                                                    | Once a                                                              | all tran                                                          | sfers                                                         | are enter                                                            | ed and                                                                  |  |  |
| starting            | saved, review the End                                                                                                    | ing Fund Balance.                                                                                                    |                                                                     |                                                                   |                                                               |                                                                      |                                                                         |  |  |
| point               |                                                                                                    | saved, review the Ending Fund Balance.                                                                                                    |                                                                     |                                                                   |                                                               |                                                                      |                                                                         |  |  |
|                     | This process is repeated for all PAs which are expected to have an Ending Fund<br>Balance to carry-forward. ISC will not auto calculate on Expendable or Endowment                                                                                                    |                                                                                                    |                                                                     |                                                                   |                                                               |                                                                      |                                                                         |  |  |
|                     |                                                                                                    |                                                                                                    |                                                                     |                                                                   |                                                               | 0                                                                    |                                                                         |  |  |
|                     | Balance to carry-forwa                                                                                                    | ard. ISC will not auto cal                                                                                                    | lculate                                                             | e on Ex                                                           | penda                                                         | able or Er                                                           | ndowment                                                                |  |  |
|                     | Balance to carry-forwa<br>Transfers OUT for the                                                                                                    | ard. ISC will not auto cal<br>YER in this panel. Instead                                                                                   | lculate<br>d the ι                                                  | e on Ex<br>user wi                                                | penda<br>Il need                                              | able or Er<br>d to mani                                              | ndowment<br>ually                                                       |  |  |
|                     | Balance to carry-forwa<br>Transfers OUT for the                                                                                                    | ard. ISC will not auto cal                                                                                                    | lculate<br>d the ι                                                  | e on Ex<br>user wi                                                | penda<br>Il need                                              | able or Er<br>d to mani                                              | ndowment<br>ually                                                       |  |  |
|                     | Balance to carry-forwa<br>Transfers OUT for the<br>calculate the ISC and<br>guide.                                                                                                    | ard. ISC will not auto cal<br>YER in this panel. Instead<br>enter it on the ISC Trans                                                      | lculate<br>d the ι<br>fer Ad                                        | e on Ex<br>user wi<br>justme                                      | penda<br>Il need<br>ent pa                                    | able or Er<br>d to mani<br>nel. See j                                | ndowment<br>ually<br>page <u>30</u> thi                                 |  |  |
|                     | Balance to carry-forwa<br>Transfers OUT for the<br>calculate the ISC and<br>guide.<br>After you are satisfied                                                                                                    | ard. ISC will not auto cal<br>YER in this panel. Instead<br>enter it on the ISC Trans<br>the Ending Fund Balanc                            | lculate<br>d the u<br>fer Ad                                        | e on Ex<br>user wi<br>justme<br>he Yea                            | penda<br>Il need<br>ent par<br>r End                          | able or Er<br>d to mani<br>nel. See j                                | ndowment<br>ually<br>page <u>30</u> thi                                 |  |  |
|                     | Balance to carry-forwa<br>Transfers OUT for the<br>calculate the ISC and<br>guide.<br>After you are satisfied<br>accurate, then scroll t                                                                                                    | ard. ISC will not auto cal<br>YER in this panel. Instead<br>enter it on the ISC Trans<br>the Ending Fund Balanc<br>o bottom of page and ru | lculate<br>d the u<br>fer Ad<br>es of t<br>n actio                  | e on Ex<br>user wi<br>justme<br>he Yea<br>on enti                 | penda<br>Il need<br>ent par<br>r End<br>tled:                 | able or Er<br>d to manu<br>nel. See j<br>Reforeca                    | ndowment<br>ually<br>page <u>30</u> thi<br>st PAs are                   |  |  |
|                     | Balance to carry-forwa<br>Transfers OUT for the<br>calculate the ISC and o<br>guide.<br>After you are satisfied<br>accurate, then scroll to<br><b>Seed Booked Budget</b>                                                                                                    | ard. ISC will not auto cal<br>YER in this panel. Instead<br>enter it on the ISC Trans<br>the Ending Fund Balanc                            | lculate<br>d the u<br>fer Ad<br>es of t<br>n actio<br><b>ce wit</b> | e on Ex<br>user wi<br>justme<br>he Yea<br>on enti<br><b>h YER</b> | penda<br>Il need<br>ent par<br>r End<br>tled:<br><b>Endin</b> | able or Er<br>d to manu<br>nel. See j<br>Reforeca<br><b>g Fund B</b> | ndowment<br>ually<br>page <u>30</u> thi<br>st PAs are<br><b>salance</b> |  |  |

# Budget Management Booked Budget

## **Booked Budget Setup and Fund Management Process**

Stanford

|                                                                          |                                                                                                    |                                                                                                    |                                                                                                    | urrent Year                                                                                                    | Year End                                                                                                    | Future Year              |                                                                                                    |
|--------------------------------------------------------------------------|----------------------------------------------------------------------------------------------------|----------------------------------------------------------------------------------------------------|----------------------------------------------------------------------------------------------------|----------------------------------------------------------------------------------------------------|----------------------------------------------------------------------------------------------------|--------------------------|----------------------------------------------------------------------------------------------------|
|                                                                          |                                                                                                    |                                                                                                    | Booked 1<br>Budget                                                                                                    | ear to Date<br>Actual                                                                                                    | Reforecast<br>Adjusted<br>Amount                                                                                                    | Booked<br>Budget         | Explanatio                                                                                                    |
|                                                                          |                                                                                                    | Seeded Beginning Fund Balance                                                                                                    |                                                                                                    |                                                                                                    |                                                                                                    | 15,440,567               |                                                                                                    |
|                                                                          |                                                                                                    | Beginning Fund Balance Adjustment                                                                                                    |                                                                                                    |                                                                                                    |                                                                                                    | Γ                        |                                                                                                    |
|                                                                          |                                                                                                    | Adjusted Beginning Fund Balance<br>> REVENUES - 400RV                                                                                                    | 6.447                                                                                                    | 1000000000                                                                                                    | 18,914,359                                                                                                    | 15,440,567               |                                                                                                    |
|                                                                          |                                                                                                    | GENERAL FUNDS TRANSFER - 49Gen                                                                                                    | 6,447                                                                                                    | 565                                                                                                    | 1,257                                                                                                    | 1,257                    |                                                                                                    |
|                                                                          | 1214826-BBBDR - QAUF FAC BDGT POOL DES;<br>QAUF FAC BDGT POOL DES                                                                                                    | TRNSFRS OUT - CURRENT FUNDS -     49100                                                                                                    |                                                                                                    | -604,454                                                                                                    | •700,000                                                                                                    | 0                        | Transfers OUT                                                                                                    |
|                                                                          | QAUP PAC BUGT POOL DES                                                                                                    | > TRNSFRS IN - CURRENT FUNDS - 49200                                                                                                    | 747,559                                                                                                    | 2,650,552                                                                                                    | 2,700,00                                                                                                    |                          | Transfers IN                                                                                                    |
|                                                                          |                                                                                                    | > INTERUNIT FUND APPROPRIATED TO COVER<br>EXPENSES - 49INT                                                                                                    |                                                                                                    | -29,529                                                                                                    | -50,00                                                                                                    |                          | Interunit Fund Appropriations                                                                                                    |
|                                                                          |                                                                                                    | > TRNSFRS OTHER - 49300                                                                                                    |                                                                                                    |                                                                                                    | -1,000,0 0                                                                                                    | 0                        | Asset Transfers (to Plant, Endow                                                                                                    |
|                                                                          |                                                                                                    | > TOTAL EXPENSES - 50000                                                                                                    | 6,214,435                                                                                                    | 3,173,733                                                                                                    | 4,425,0-8                                                                                                    | 7,481,125                |                                                                                                    |
|                                                                          | _                                                                                                    | > ENDING FUND BALANCE - ENDFB                                                                                                    | -5,460,429                                                                                                    | 18,757,760                                                                                                    | 15,440,567                                                                                                    | 7,960,699                |                                                                                                    |
| to<br>anually                                                            | yellow entry cell. This<br>Balance (if any) to sho<br>show up in your final                                                                                                    | column, enter a Beginn<br>number will aggregate<br>wyour Adjusted Begin<br>budget. If no seeding w                                                                                                    | with<br>ning F<br>as doi                                                                                                    | he Se:<br>und B                                                                                                    | eded<br>alanc                                                                                                    | Begin<br>e, wh           | nning Fund<br>ich is what wi                                                                                                    |
| to<br>nually<br>ter OR<br>ist your                                       | yellow entry cell. This<br>Balance (if any) to sho<br>show up in your final<br>represent the total be                                                                                                    | number will aggregate<br>bw your Adjusted Begin<br>budget. If no seeding w<br>ginning balance of the                                                                                                    | with<br>ning F<br>as doi<br>PA.                                                                                                    | he Se<br>und B<br>ne, the                                                                                                    | eded<br>alanc<br>man                                                                                                    | Begin<br>e, wh<br>ual ac | nning Fund<br>ich is what wi                                                                                                    |
| to<br>anually<br>nter OR<br>ust your<br>ginning                          | yellow entry cell. This<br>Balance (if any) to sho<br>show up in your final<br>represent the total be<br>Financial Planning > 02. Booked Budget:<br>Decementation: (created for the for the formation of the formation of the for | number will aggregate<br>ow your Adjusted Begin<br>budget. If no seeding wa<br>ginning balance of the<br>Setup & Fund Management > PY 2023: Set B                                                                                                    | with<br>ning F<br>as doi<br>PA.                                                                                                    | he Se<br>und B<br>ne, the                                                                                                    | eded<br>alanc<br>man                                                                                                    | Begin<br>e, wh<br>ual ac | nning Fund<br>ich is what wi                                                                                                    |
| to<br>anually<br>oter OR<br>ust your<br>ginning                          | yellow entry cell. This<br>Balance (if any) to sho<br>show up in your final<br>represent the total be<br>Financial Planning > 02. Booked Budget                                                                                                    | number will aggregate<br>ow your Adjusted Begin<br>budget. If no seeding wa<br>ginning balance of the<br>Setup & Fund Management > PY 2023: Set B                                                                                                    | with<br>ning F<br>as doi<br>PA.                                                                                                    | the Se<br>und B<br>ne, the                                                                                                    | eded<br>alanc<br>e man                                                                                                    | Begin<br>e, wh<br>ual ac | nning Fund<br>ich is what wi<br>djustment will                                                                                        |
| o<br>Ially<br>OR<br>Your<br>ning                                         | yellow entry cell. This<br>Balance (if any) to sho<br>show up in your final<br>represent the total be<br>Financial Planning > 02. Booked Budget:<br>Decementation: (created for the for the formation of the formation of the for | number will aggregate<br>ow your Adjusted Begin<br>budget. If no seeding wa<br>ginning balance of the<br>Setup & Fund Management > PY 2023: Set B                                                                                                    | with<br>ning F<br>as doi<br>PA.                                                                                                    | he Se<br>und B<br>ne, the                                                                                                    | eded<br>alance<br>man<br>AUF - Biole                                                                                                    | Begin<br>e, wh<br>ual ac | nning Fund<br>ich is what wi<br>djustment will<br>Year                                                                                |
| to<br>inually<br>ter OR<br>ist your<br>ginning                           | yellow entry cell. This<br>Balance (if any) to sho<br>show up in your final<br>represent the total be<br>Financial Planning > 02. Booked Budget:<br>Decementation: (created for the for the formation of the formation of the for | number will aggregate<br>ow your Adjusted Begin<br>budget. If no seeding wa<br>ginning balance of the<br>Setup & Fund Management > PY 2023: Set B                                                                                                    | with the ning F as doined as doined | the Se<br>und B<br>ne, the<br>lances for g<br>Current Ve<br>Year to Da                                                             | eded<br>alance<br>man<br>AUF - Biole                                                                                                    | Begin<br>e, wh<br>ual ac | nning Fund<br>ich is what wi<br>djustment will<br>Year                                                                                |
| to<br>nually<br>er OR<br>st your<br>inning                               | yellow entry cell. This<br>Balance (if any) to sho<br>show up in your final<br>represent the total be<br>Financial Planning > 02. Booked Budget:<br>Decementation: (created for the for the formation of the formation of the for | A number will aggregate<br>ow your Adjusted Begin<br>budget. If no seeding we<br>oginning balance of the<br>Setup & Fund Management > PY 2023: Set B<br>West of control. 2 APPLY<br>All Levels of Control. 2 APPLY<br>Seeded Beginning Fund Balance                                                                                                    | with the ning F as doined as doined | the Se<br>und B<br>ne, the<br>lances for g<br>Current Ve<br>Year to Da                                                             | eded<br>alance<br>e man<br>AUF - Biolo<br>ar<br>Year Er<br>Reforec.<br>Adjust                                                                                                    | Begin<br>e, wh<br>ual ac | ining Fund<br>ich is what wi<br>djustment will<br>Year<br>ed<br>et                                                                    |
| to<br>nually<br>er OR<br>st your<br>inning                               | yellow entry cell. This<br>Balance (if any) to sho<br>show up in your final<br>represent the total be<br>Financial Planning > 02. Booked Budget:<br>Decementation: (created for the for the formation of the formation of the for | Anumber will aggregate<br>ow your Adjusted Begin<br>budget. If no seeding we<br>eginning balance of the<br>Setup & Fund Management > PY 2023: Set B<br>UVEL OF CONTROL<br>AIL LEVELS OF CONTROL<br>Seeded Beginning Fund Balance<br>Beginning Fund Balance<br>Beginning Fund Balance Adjustment                                                                                                    | with the ning F as doined as doined | the Se<br>und B<br>ne, the<br>lances for Q<br>Current Ve<br>Year to Da<br>Actual                                                   | eded<br>alance<br>e man<br>AUF - Biolo<br>ar<br>Reforec<br>Adjuste<br>Amour                                                                                                    | Begin<br>e, wh<br>ual ac | nning Fund<br>ich is what wi<br>djustment will<br>Year<br>ed<br>et Exp<br>0,000 Manually Entered Beginn                               |
| to<br>nually<br>er OR<br>st your<br>inning                               | yellow entry cell. This<br>Balance (if any) to sho<br>show up in your final<br>represent the total be<br>Financial Planning > 02. Booked Budget:<br>QAUF-Biology I <sup>+</sup> Endowment I All Awards                                                                                                    | Anumber will aggregate<br>ow your Adjusted Begin<br>budget. If no seeding we<br>eginning balance of the<br>Setup & Fund Management > PY 2023: Set B<br>UVM: OF CONTROL<br>AIL LEVES OF CONTROL<br>Seeded Beginning Fund Balance<br>Beginning Fund Balance<br>Adjusted Beginning Fund Balance                                                                                                    | with the ning Fas doi<br>not pas doi<br>PA.                                                                                                    | the Se<br>und B<br>ne, the<br>lances for Q<br>Current Ve<br>Year to Da<br>Actual                                                   | eded<br>alance<br>e man<br>AUF - Biole<br>ar<br>te Refore<br>Adjuste<br>Amour                                                                                                    | Begin<br>e, wh<br>ual ac | nning Fund<br>ich is what wi<br>djustment will<br>Year<br>ed<br>et Exp<br>0,000 Manually Entered Beginn                               |
| to<br>nually<br>ter OR<br>ist your<br>ginning                            | yellow entry cell. This<br>Balance (if any) to sho<br>show up in your final<br>represent the total be<br>Financial Planning > 02. Booked Budget:<br>QAUF-Biology I <sup>+</sup> Endowment I All Awards                                                                                                    | number will aggregate         ow your Adjusted Begin         budget. If no seeding was         budget. If no seeding was         eginning balance of the         Setup & Fund Management > PY 2023; Set B         I Uver Grownon, I Allevels of Control         Seeded Beginning Fund Balance         Beginning Fund Balance         Adjusted Beginning Fund Balance         > REVENUES - 400RV                                                                                                    | with the ning F as doined as doined | the Se<br>und B<br>ne, the<br>lances for Q<br>Current Ve<br>Year to Da<br>Actual                                                   | eded<br>alance<br>e man<br>AUF - Biole<br>ar<br>te Refore<br>Adjuste<br>Amour                                                                                                    | Begin<br>e, wh<br>ual ac | nning Fund<br>ich is what wi<br>djustment will<br>Year<br>ed<br>et Exp<br>0,000 Manually Entered Beginn                               |
| o<br>ually<br>r OR<br>t your<br>nning                                    | yellow entry cell. This<br>Balance (if any) to sho<br>show up in your final<br>represent the total be<br>Financial Planning > 02. Booked Budget:<br>QAUF-Biology I <sup>+</sup> Endowment I All Awards                                                                                                    | Anumber will aggregate<br>ow your Adjusted Begin<br>budget. If no seeding we<br>eginning balance of the<br>Setup & Fund Management > PY 2023: Set B<br>UVM: OF CONTROL<br>AIL LEVES OF CONTROL<br>Seeded Beginning Fund Balance<br>Beginning Fund Balance<br>Adjusted Beginning Fund Balance                                                                                                    | with the ning Fas doi<br>PA.                                                                                                    | the Se<br>und B<br>ne, the<br>lances for Q<br>Current Ve<br>Year to Da<br>Actual                                                   | eded<br>alance<br>e man<br>AUF - Biole<br>ar<br>AUF - Biole<br>ar<br>Aduste<br>Adjuste<br>Amour                                                                                                    | Begin<br>e, wh<br>ual ac | nning Fund<br>ich is what wi<br>djustment will<br>Year<br>ed<br>et Exp<br>0,000 Manually Entered Beginn                               |
| to<br>anually<br>iter OR<br>ust your<br>ginning                          | yellow entry cell. This<br>Balance (if any) to sho<br>show up in your final<br>represent the total be<br>Financial Planning > 02. Booked Budget:<br>OAUF - Biology I <sup>+</sup> (B AWAD TYPE<br>OAUF - Biology I <sup>+</sup> (B AWAD TYPE<br>CAUF - Biology I <sup>+</sup> (B AWAD TYPE<br>Endowment I<br>All Awards                                                                                                    | All Levels of Control. 2<br>Seeded Beginning Fund Balance<br>Beginning Fund Balance<br>Setup & Fund Management > PY 2023: Set B<br>UVME OF CONTROL<br>All Levels of Control. 2<br>Seeded Beginning Fund Balance<br>Beginning Fund Balance<br>> REVENUES - 400RV<br>> GENERAL FUNDS TRANSFER - 49Gen<br>> TRNSFRS OUT - CURRENT FUNDS -                                                                                                    | Booked<br>Budget                                                                                                    | the Se<br>und B<br>ne, the<br>lances for Q<br>Current Ye<br>Year to Da<br>Actual<br>1,343,33<br>4 623,91                           | eded<br>alance<br>e man<br>AUF - Biole<br>ar<br>AUF - Biole<br>ar<br>Aduste<br>Adjuste<br>Annour                                                                                                    | Begin<br>e, wh<br>ual ac | Anning Fund<br>ich is what wi<br>djustment will<br>Year<br>ed<br>et<br>R0000<br>Manually Entered Beginn<br>R0000                      |
| to<br>anually<br>ater OR<br>ust your<br>ginning                          | yellow entry cell. This<br>Balance (if any) to sho<br>show up in your final<br>represent the total be<br>Financial Planning > 02. Booked Budget:<br>OAUF - Biology I <sup>+</sup> (B AWAD TYPE<br>OAUF - Biology I <sup>+</sup> (B AWAD TYPE<br>CAUF - Biology I <sup>+</sup> (B AWAD TYPE<br>Endowment I<br>All Awards                                                                                                    | Anumber will aggregate<br>ow your Adjusted Begin<br>budget. If no seeding will<br>beginning balance of the<br>Setup & Fund Management > PY 2023: Set B<br>UVER OF CONTROL<br>All Levels of Control<br>Seeded Beginning Fund Balance<br>Beginning Fund Balance<br>Adjusted Beginning Fund Balance<br>> REVENUES - 400RV<br>> GENERAL FUNDS TRANSFER - 49Gen<br>> TRNSFRS OUT - CURRENT FUNDS -<br>49100                                                                                                    | Booked<br>Budget                                                                                                    | the Se<br>und B<br>ne, the<br>lances for Q<br>Current Ye<br>Year to Da<br>Actual<br>1,343,33<br>4 623,91                           | eded<br>alance<br>e man<br>AUF - Biole<br>ar<br>AUF - Biole<br>ar<br>Aduste<br>Adjuste<br>Annour                                                                                                    | Begin<br>e, wh<br>ual ac | Anning Fund<br>ich is what wi<br>djustment will<br>Year<br>ed<br>et<br>R0000<br>Manually Entered Beginn<br>R0000                      |
| to<br>anually<br>nter OR<br>ust your<br>ginning                          | yellow entry cell. This<br>Balance (if any) to sho<br>show up in your final<br>represent the total be<br>Financial Planning > 02. Booked Budget:<br>OAUF - Biology I <sup>+</sup> (B AWAD TYPE<br>OAUF - Biology I <sup>+</sup> (B AWAD TYPE<br>CAUF - Biology I <sup>+</sup> (B AWAD TYPE<br>Endowment I<br>All Awards                                                                                                    | Anumber will aggregate<br>ow your Adjusted Begin<br>budget. If no seeding will<br>eginning balance of the<br>Setup & Fund Management > FY 2023: Set B<br>UVER OF CONTROL<br>All Levels of Control<br>All Levels of Control<br>Control<br>Control | Booked<br>Budget                                                                                                    | the Se<br>und B<br>ne, the<br>lances for Q<br>Current Ye<br>Year to Da<br>Actual<br>1,343,33<br>4 623,91                           | eded<br>alance<br>e man<br>AUF - Biole<br>ar<br>AUF - Biole<br>ar<br>Aduste<br>Adjuste<br>Annour                                                                                                    | Begin<br>e, wh<br>ual ac | Anning Fund<br>ich is what wi<br>djustment will<br>Year<br>ed<br>et<br>R0000<br>Manually Entered Beginn<br>R0000                      |
| to<br>nually<br>ter OR<br>st your<br>inning                              | yellow entry cell. This<br>Balance (if any) to sho<br>show up in your final<br>represent the total be<br>Financial Planning > 02. Booked Budget:<br>OAUF - Biology I <sup>+</sup> (B AWAD TYPE<br>OAUF - Biology I <sup>+</sup> (B AWAD TYPE<br>CAUF - Biology I <sup>+</sup> (B AWAD TYPE<br>Endowment I<br>All Awards                                                                                                    | Seeded Beginning Fund Balance         Seeded Beginning Fund Balance         Beginning Fund Balance         Seeded Beginning Fund Balance         Seeded Beginning Fund Balance                                                                                                    | Booked<br>Budget                                                                                                    | the Se<br>und B<br>ne, the<br>lances for Q<br>Current Ye<br>Year to Da<br>Actual                                                   | eded<br>alance<br>e man<br>AUF - Biole<br>ar<br>Year Er<br>Adjust<br>Amour<br>20 1,343,<br>55                                                                                                    | Begin<br>e, wh<br>ual ac | Anning Fund<br>ich is what wi<br>djustment will<br>Year<br>ed<br>et<br>R0000<br>Manually Entered Beginn<br>R0000                      |
| ou want<br>to<br>hanually<br>nter OR<br>just your<br>eginning<br>alances | yellow entry cell. This<br>Balance (if any) to sho<br>show up in your final<br>represent the total be<br>Financial Planning > 02. Booked Budget:<br>OAUF - Biology I <sup>+</sup> (B AWAD TYPE<br>OAUF - Biology I <sup>+</sup> (B AWAD TYPE<br>CAUF - Biology I <sup>+</sup> (B AWAD TYPE<br>Endowment I<br>All Awards                                                                                                    | Seeded Beginning Fund Balance         Beginning balance of the         Seeded Beginning Fund Balance         Beginning Fund Balance         Beginning Fund Balance         Beginning Fund Balance         Beginning Fund Balance         Seeded Beginning Fund Balance         PREVENUES - 400RV         > GENERAL FUNDS TRANSFER - 49Gen         > TRNSFRS OUT - CURRENT FUNDS - 49100         > TRNSFRS IN - CURRENT FUNDS - 49200         > INTERUNIT FUND APPROPRIATED TO COVER EMPENSES - 49101         > TRNSFRS OTHER - 49300                                                                                                    | Booked<br>Budget                                                                                                    | the Se<br>und B<br>ne, the<br>lances for Q<br>Current Ye<br>Year to Da<br>Actual<br>1,343,31<br>4 623,94<br>6 -1,154,92<br>7 32,32 | eded<br>alance<br>e man<br>AUF - Biole<br>ar<br>Adjust - Biole<br>Adjust - Biole<br>Adj | Begin<br>e, wh<br>ual ac | Anning Fund<br>ich is what wi<br>djustment will<br>Year<br>ed<br>ed<br>ed<br>ed<br>ed<br>ed<br>ed<br>ed<br>ed<br>ed<br>ed<br>ed<br>ed |
| to<br>anually<br>nter OR<br>just your<br>eginning                        | yellow entry cell. This<br>Balance (if any) to sho<br>show up in your final<br>represent the total be<br>Financial Planning > 02. Booked Budget:<br>OAUF - Biology I <sup>+</sup> (B AWAD TYPE<br>OAUF - Biology I <sup>+</sup> (B AWAD TYPE<br>CAUF - Biology I <sup>+</sup> (B AWAD TYPE<br>Endowment I<br>All Awards                                                                                                    | number will aggregate         ow your Adjusted Begin         budget. If no seeding was         budget. If no seeding was         beginning balance of the         Setup & Fund Management > PY 2023: Set B         I UVEL GF CONTROL         I UVEL GF CONTROL         All Levels of Control         I UVEL GF CONTROL         All Levels of Control         I UVEL GF CONTROL         All Levels of Control         I UVEL GF CONTROL         All Levels of Control         Seeded Beginning Fund Balance         Beginning Fund Balance Adjustment         Adjusted Beginning Fund Balance         > REVENUES - 400RV         > GENERAL FUNDS TRANSFER - 49Gen         > TRNSFRS OUT - CURRENT FUNDS - 49100         > TRNSFRS IN - CURRENT FUNDS - 49200         > TRNSFRS OUT - CURRENT FUNDS - 49200         > INTERUMT FUND APPROPRIATED TO COVER         EVEPNSES - 491NT         > TRNSFRS OTHER - 49300         > TOTAL EXPENSES - 50000         > ENDING FUND BALANCE - ENDEB                                                                                                    | Booked<br>Budget                                                                                                    | the Se<br>und B<br>ne, the<br>lances for Q<br>Current Ye<br>Year to Da<br>Actual<br>1,343,31<br>4 623,94<br>6 -1,154,92<br>7 32,32 | eded<br>alance<br>e man<br>AUF - Biole<br>ar<br>Adjust - Biole<br>Adjust - Biole<br>Adj | Begin<br>e, wh<br>ual ac | Anning Fund<br>ich is what wi<br>djustment will<br>Year<br>ed<br>ed<br>ed<br>ed<br>ed<br>ed<br>ed<br>ed<br>ed<br>ed<br>ed<br>ed<br>ed |

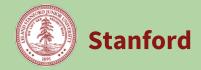

## **External Funding Transfers**

Enter transfer to/from sources or destinations outside your authority. This panel is pre-populated from the Transfer Admin System (TAS).

| Step | Action                                                                                                    |  |  |  |  |  |  |  |
|------|----------------------------------------------------------------------------------------------------|--|--|--|--|--|--|--|
| 1    | On the Budget Setup and Fund Management Process map, click the <b>External Funding Transfers</b> panel.                                                                                                    |  |  |  |  |  |  |  |
|      | <b>Result:</b> The corresponding panel opens.                                                                                                    |  |  |  |  |  |  |  |
|      | The panel may be empty to begin with or it may be pre-populated with entries from the Transfer<br>Administration System (TAS) if any. These are uploaded once to Tidemark near the end of May. After<br>that, budgeted transfers are all done within Tidemark. TAS entries in Tidemark may be edited or<br>deleted but that will have no impact on the TAS system. |  |  |  |  |  |  |  |
| 2    | Determine if any Transfers need to be added/removed/edited. This panel should be used for transfers where one side of the transfer is outside of your authority. Transfers of money within your scope of authority should be completed on the next panel, Funding the Budget – Matrix.                                                                             |  |  |  |  |  |  |  |
|      | You can either choose to <b>ENTER</b> a new transfer or select an existing transfer to <b>EDIT, CLONE</b> or <b>DELETE</b> .                                                                                                    |  |  |  |  |  |  |  |
|      | To enter a new transfer click the <b>+NEW</b> button in the upper left (in red)                                                                                                    |  |  |  |  |  |  |  |
|      | Or <b>SELECT</b> and existing Transfer by clicking the box to the left of the row (in blue) and then either click <b>EDIT, CLONE or DELETE</b> .                                                                                                    |  |  |  |  |  |  |  |
|      | Tip: If you have a lot of similar Transfers to enter, you can enter the first one, then CLONE to create as many copies as necessary, then edit the appropriate fields in the cloned rows.                                                                                                    |  |  |  |  |  |  |  |
|      |                                                                                                    |  |  |  |  |  |  |  |
|      |                                                                                                    |  |  |  |  |  |  |  |
|      | Source         Destination         Transfer Type         Input Amount         Description           Image: Source         104125-BACIY - ADMRIN BDGT POOL         External - Endowment Principal PTA         Asset Transfer         500,000         Funds Functioning as Endowment                                                                                 |  |  |  |  |  |  |  |
|      | Socked Budget         POOL DESIG: EARTH SCI BDGT POOL DI         Excernal - Plans PTA         Asset Transfer         300,000         Lab Renovation - Transfer to Plans                                                                                                    |  |  |  |  |  |  |  |
| 3    | The list of transfers may also be sorted by clicking the row headers or they may be filtered by clicking the <b>FILTER</b> button on the top right.                                                                                                    |  |  |  |  |  |  |  |
|      |                                                                                                    |  |  |  |  |  |  |  |
|      | Description Verification                                                                                                    |  |  |  |  |  |  |  |
|      | Then enter the filter criteria and click <b>APPLY.</b> Click <b>+ADD FILTER</b> to add addition criteria.                                                                                                    |  |  |  |  |  |  |  |
|      | Click <b>CLEAR FILTERS</b> to return to the original list.                                                                                                    |  |  |  |  |  |  |  |

# Budget Management Booked Budget

## **Booked Budget Setup and Fund Management Process**

Stanford

|   | NEW     Input Amount     e                                                                                                    | Equals = 300000                                                                                                    |                                                                                                   | Clear Filters                                                                                                    |
|---|----------------------------------------------------------------------------------------------------|----------------------------------------------------------------------------------------------------|---------------------------------------------------------------------------------------------------|----------------------------------------------------------------------------------------------------|
|   | + ADD FILTER                                                                                                    |                                                                                                    |                                                                                                   | · · · · · · · · · · · · · · · · · · ·                                                                                                  |
|   |                                                                                                    | Source Destination                                                                                                    | Transfer Type In                                                                                  | Amount Description Verification                                                                                                    |
|   | Result: The tra                                                                                                    | ansfer list will be limite                                                                                                    | d based on the fi                                                                                 | lters.                                                                                                    |
| 4 | Selecting +NE                                                                                                    | <b>W</b> will bring up a blank                                                                                                    | "Create Initiative                                                                                | e" panel                                                                                                    |
|   | (described in s                                                                                                    | tep 4). Either the Sour                                                                                                    | ce or Destination                                                                                 | Source PA, Destination PTA, Transfer Type<br>I should have one of the External members<br>I any PA/PTA on campus which is outside your |
|   | It is not require<br>destination.                                                                                                    | ed to get any approval t                                                                                                    | from other units                                                                                  | when assigning an External source or                                                                                                   |
|   |                                                                                                    | Create Initiative                                                                                                    | ×                                                                                                 |                                                                                                    |
|   | Scanario Booked Bu<br>Source Select.<br>Destanation Select<br>Transfer Type Select                                                                                                    | a<br>a<br>a                                                                                                    |                                                                                                   |                                                                                                    |
|   | Input Amount 0                                                                                                    |                                                                                                    | Source                                                                                            |                                                                                                    |
|   | Description                                                                                                    |                                                                                                    | Destination                                                                                       | External - Agency PA<br>External - Auxiliary PA                                                                                        |
|   |                                                                                                    | hool of Earth, Energy and Environmental Sciences                                                                                                    | Transfer Type                                                                                     | External - Clearing PA                                                                                                    |
|   |                                                                                                    | No unstand charges                                                                                                    | Input Amount                                                                                      | External - Designated Clinical PA                                                                                                    |
|   | Selecting <b>EDIT</b>                                                                                                    | will bring up the same                                                                                                    | panel with field                                                                                  | s populated from the selected record which m                                                                                           |
| 4 | then be change<br>Note: No change                                                                                                    | ed.<br>ges will flow back to th                                                                                                    | e TAS system.                                                                                     | s populated from the selected record which m<br>as this is factored into which object codes are                                        |
| 4 | then be change<br>Note: No change                                                                                                    | ed.<br>ges will flow back to th<br>ansfer Types. Please cl                                                                                                    | e TAS system.                                                                                     | s populated from the selected record which m<br>as this is factored into which object codes are                                        |
| 4 | then be change<br>Note: No change<br>There are 3 <b>Tra</b>                                                                                                    | ed.<br>ges will flow back to th<br>ansfer Types. Please cl                                                                                                    | e TAS system.                                                                                     |                                                                                                    |
| 4 | then be change<br>Note: No change<br>There are 3 <b>Tra</b><br>assigned to you                                                                                                    | ed.<br>ges will flow back to th<br>ansfer Types. Please cl                                                                                                    | e TAS system.                                                                                     |                                                                                                    |
| 4 | then be change<br>Note: No change<br>There are 3 <b>Tra</b><br>assigned to you<br>Transfer Type<br>Input Amount                                                                                                    | ed.<br>ges will flow back to the<br>ansfer Types. Please cl<br>ur transfers.                                                                                                    | e TAS system.                                                                                     |                                                                                                    |
| 4 | then be change<br>Note: No change<br>There are 3 <b>Tra</b><br>assigned to you<br>Transfer Type                                                                                                    | ed.<br>ges will flow back to the<br>ansfer Types. Please ch<br>ur transfers.                                                                                                    | e TAS system.                                                                                     |                                                                                                    |
| 4 | then be change<br>Note: No change<br>There are 3 <b>Tra</b><br>assigned to you<br>Transfer Type<br>Input Amount                                                                                                    | ed.<br>ges will flow back to the<br>ansfer Types. Please ch<br>ur transfers.                                                                                                    | e TAS system.                                                                                     |                                                                                                    |
| 4 | then be change<br>Note: No change<br>There are 3 <b>Tra</b><br>assigned to you<br>Transfer Type<br>Input Amount<br>Description<br>Verification<br><b>Operating Tra</b><br>Types, for exam<br>Consolidated E                                                                                              | ed.<br>ges will flow back to the<br>ansfer Types. Please cl<br>ur transfers.<br>Operating Transfer<br>Intrafund Appropriation<br>Asset Transfer<br>ansfer – These represer<br>mple, from Designated<br>Budget under 490TR –                                | e TAS system.<br>hoose carefully, a<br>nt the majority of<br>to Operating Buo<br>Other Transfers. | as this is factored into which object codes are                                                                                        |
| 4 | then be change<br>Note: No change<br>There are 3 <b>Tra</b><br>assigned to you<br>Transfer Type<br>Input Amount<br>Description<br>Verification<br><b>Operating Tra</b><br>Types, for exam<br>Consolidated E                                                                                              | ed.<br>ges will flow back to the<br>ansfer Types. Please cl<br>ur transfers.<br>Operating Transfer<br>Intrafund Appropriation<br>Asset Transfer<br>ansfer – These represer<br>mple, from Designated<br>Budget under 490TR –                                | e TAS system.<br>hoose carefully, a<br>nt the majority of<br>to Operating Buo<br>Other Transfers. | as this is factored into which object codes are                                                                                        |
| 4 | then be change<br>Note: No change<br>There are 3 <b>Tra</b><br>assigned to you<br>Transfer Type<br>Input Amount<br>Description<br>Verification<br><b>Operating Tra</b><br>Types, for exar<br>Consolidated E<br>which case the                                                                            | ed.<br>ges will flow back to the<br>ansfer Types. Please cl<br>ur transfers.<br>Operating Transfer<br>Intrafund Appropriation<br>Asset Transfer<br>ansfer – These represer<br>mple, from Designated<br>Budget under 490TR – of<br>transfer will appear or  | e TAS system.<br>hoose carefully, a<br>nt the majority of<br>to Operating Buo<br>Other Transfers. | as this is factored into which object codes are                                                                                        |
| 4 | then be change<br>Note: No change<br>There are 3 <b>Tra</b><br>assigned to you<br>Transfer Type<br>Input Amount<br>Description<br>Verification<br><b>Operating Tra</b><br>Types, for exar<br>Consolidated E<br>which case the                                                                            | ed.<br>ges will flow back to the<br>ansfer Types. Please ch<br>ur transfers.<br>Operating Transfer<br>Intrafund Appropriation<br>Asset Transfer<br>ansfer – These represer<br>mple, from Designated<br>Budget under 490TR – 0<br>e transfer will appear or | e TAS system.<br>hoose carefully, a<br>nt the majority of<br>to Operating Buo<br>Other Transfers. | as this is factored into which object codes are                                                                                        |
| 4 | then be change<br>Note: No change<br>There are 3 <b>Tra</b><br>assigned to you<br>Transfer Type<br>Input Amount<br>Description<br>Verification<br><b>Operating Tra</b><br>Types, for exar<br>Consolidated E<br>which case the<br>\$ 49001 - TRANSFERS<br>\$ 49700 - ISC ON TRAN<br>\$ 496en - GENERAL FU | ed.<br>ges will flow back to the<br>ansfer Types. Please ch<br>ur transfers.                                                                                                    | e TAS system.<br>hoose carefully, a<br>nt the majority of<br>to Operating Buo<br>Other Transfers. | as this is factored into which object codes are                                                                                        |

Stanford University

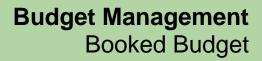

Stanford

|   | Intrafund Appropriation – These represent funds from other units to cover Expenses in your unit.<br>This will occur when the other unit owns the Award (funding) and your unit owns the Task (expenses).<br>They may also be the reverse where funds are going out from your unit to cover expenses in the other<br>unit. This occurs when your unit owns the Award (funding) and the other unit owns the Task<br>(expenses). They will appear in the area below Expenses on the Consolidated Budget rolling up to<br>49INT – Interunit Funds Appropriated to Cover Expenses. |
|---|----------------------------------------------------------------------------------------------------|
|   | <b>Asset Transfer –</b> These represent transfers to Asset accounts, for example, to Plant for a lab renovation or to Endowment for funds functioning as Endowment. They will show up near the bottom of the Consolidated Budget on row 49300 – Trnsfrs Other.                                                                                                    |
| 5 | <b>Enter</b> the dollar value of the transfers to the <b>INPUT AMOUNT</b> . The Input Amount should ALWAYS be a positive number.                                                                                                    |
|   | It represents the amount of funding coming FROM the SOURCE that is being transferred TO the DESTINATION. If you are trying to do a negative transfer, just switch the source and destination.                                                                                                    |
|   | <b>Enter</b> a brief <b>DESCRIPTION</b> for the transfer to identify the purpose. This is a free-form text field. It may be useful to identify which Org is being represented by the side of the transfer you do not own. Click <b>SAVE</b> .                                                                                                    |
|   | <b>Result:</b> Tidemark will create a transfer entry and automatically determine the appropriate object code. You will be able to see the result immediately in reports.                                                                                                    |

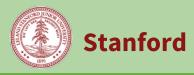

## Panel: Funding the Budget Matrix

Enter transfers from Dean's / VP Office allocations or local PAs to fund PTAs in deficit.

| E        | unding the    | <u>trix</u>                                                                  |                               |                                            |                                    | Destinations                      |                                                                     |                                                                  |                                                           |                                            |                                                |                                       |
|----------|---------------|------------------------------------------------------------------------------|-------------------------------|--------------------------------------------|------------------------------------|-----------------------------------|---------------------------------------------------------------------|------------------------------------------------------------------|-----------------------------------------------------------|--------------------------------------------|------------------------------------------------|---------------------------------------|
|          |               | ► / 02. Booked Bur<br>Funding the Budge                                      | 221 137                       |                                            | 5 11                               | 2019:                             | al PT                                                               |                                                                  | und<br>                                                   | ed                                         |                                                | ternal PTA<br>Funded                  |
|          |               | ORGANIZATION CB AWA                                                          | RD TYPE AI                    |                                            | LEVEL OF CONTRO<br>All Levels of C | L TRA                             | NSFER<br>AUA - Energy Res<br>Booked                                 | iour 🕈 🛛 XFER                                                    | AWARD YPE<br>erating Budget                               | * APPR                                     |                                                |                                       |
|          |               |                                                                              | Total<br>Available<br>Funding | Amount<br>Transferred<br>to Fund<br>Budget | ISC on<br>Allocation<br>Transfers  | Remaining<br>Available<br>Funding | 1140621-1-<br>AARAQ -<br>ERE<br>Admininstrat<br>ERE<br>Admininstrat | 1140639-1-<br>AARAQ -<br>ERE Faculty<br>Salaries;<br>ERE Faculty | 1140642-1-<br>AARAQ -<br>ERE Grad<br>Aid; ERE<br>Grad Aid | 1140643-1-<br>AARAQ -<br>ERE TA; ERE<br>TA | 1154646-1-<br>AARAQ -<br>ERE SIGF;<br>ERE SIGF | External -<br>Operating<br>Budget PTA |
|          |               | Preliminary PTA Surplus / Deficit                                            |                               |                                            |                                    |                                   | -1,093,216                                                          | -1,927,801                                                       | -1,053,135                                                | -342,712                                   | -45,243                                        |                                       |
|          |               | Ending PTA Surplus / Deficit                                                 |                               |                                            |                                    |                                   | -43,216                                                             | -377,801                                                         | -803,135                                                  | -242,712                                   | 0                                              | 100,000                               |
|          |               | Base: Admin Support - Program                                                | 500,00                        | -500,000                                   |                                    | 0                                 | 450,000                                                             | 50,000                                                           |                                                           |                                            |                                                |                                       |
| S        | Dean/VP       | Base: Diversity Program Allocation                                           | 250,00                        | -250,000                                   |                                    | 0                                 |                                                                     |                                                                  | 250,000                                                   |                                            |                                                |                                       |
| <b>U</b> | Allocations   | Base: Faculty Salaries                                                       | 1,000,00                      | -1,000,000                                 |                                    | 0                                 |                                                                     | 1,000,000                                                        |                                                           |                                            |                                                |                                       |
| 5        |               | Base: Operations                                                             | 1,000,00                      | -1,000,000                                 |                                    | 0                                 | 500,000                                                             | 500,000                                                          |                                                           |                                            |                                                |                                       |
| Sources  | Local Funds   | 1043991-KAAKS - PETROENG<br>BDGT POOL ENDINC; EARTH SCI<br>BDGT POOL ENDINC1 | 281,05                        | 0 -200,000                                 | -16,000                            | 65,050                            |                                                                     |                                                                  |                                                           | 100,000                                    |                                                | 100,000                               |
|          | External Fund | External - Endowment Income PA                                               |                               | -145,243                                   | -11,619                            | -156,862                          | 100,000                                                             |                                                                  |                                                           |                                            | 45,243                                         |                                       |

| Step | Ac | Action                                                                                                 |                                                                                                    |  |  |  |
|------|----|----------------------------------------------------------------------------------------------------|----------------------------------------------------------------------------------------------------|--|--|--|
| 1    |    | On the Budget Setup and Fund Management process map, click the <b>Funding the Budget Matrix</b> panel. |                                                                                                    |  |  |  |
|      | Re | sult                                                                                                   | : The corresponding panel opens.                                                                                                    |  |  |  |
| 2    | Re | Review the data displayed.                                                                             |                                                                                                    |  |  |  |
|      |    | а                                                                                                    | Review the page slice                                                                                                    |  |  |  |
|      |    |                                                                                                    | The page slice controls which org is shown on the page. You can select any org you have access to (either as a child or parent member of the org hierarchy). |  |  |  |

# Budget Management Booked Budget

-

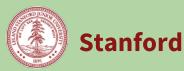

## **Booked Budget Setup and Fund Management Process**

|   | b       | Review the page edges                                                                                                    |
|---|---------|----------------------------------------------------------------------------------------------------|
|   |         | The page edges let you filter the data displayed.                                                                                                    |
|   |         | The first four page edges: Organization, CB Award Type, Award Purpose, and Level of<br>Control let you control the funding sources shown on the rows.                                                                                                    |
|   |         | The last two page edges: Transfer and Xfer Award Type let you control the funding destinations shown on the columns.                                                                                                    |
|   | с       | Review the rows on the grid.                                                                                                    |
|   |         | • The first two rows show the Preliminary PTA Surplus/Deficit and the Ending PTA Surplus Deficit after any transfers made on this page.                                                                                                    |
|   |         | • The next set of rows show the allocations received from the Dean's / VP Office by category.                                                                                                    |
|   |         | • The next set of rows show the local PAs to be used as sources for transfers.                                                                                                    |
|   |         | • The remaining rows show read-only External Transfer sources. They are entered and edited only on the prior panel.                                                                                                    |
|   | d       | Review the columns on the grid                                                                                                    |
|   |         | • The first several columns show the total available funding (before intra-unit transfers), amount transferred to fund the budget, applicable ISC charges on intra-unit transfers, and remaining available funding (after intra-unit transfers) for each allocation category or local PA.  |
|   |         | • The next set of columns show the PTAs that are potential destinations for intra-<br>unit fund transfers.                                                                                                    |
|   |         | • The remaining columns show read-only External Transfer destination. They are entered and edited only on the prior panel                                                                                                    |
| 3 | llse th | e yellow cells to enter (as positive amounts) intra-unit transfers from categories or local PAs                                                                                                    |
| 5 | (on the | e rows) to destination PTAs (on the columns). As there may be many entry cells in the matrix,<br>eful when selecting the desired intersection of a category / local PA and a PTA.                                                                                                    |
|   | Click t | he <b>Save</b> button when done.                                                                                                    |
|   | Availa  | <b>::</b> The system will calculate the applicable ISC on transfers from PAs, update Remaining ble Funding on the PA rows, and the ending balance for the PTAs on the columns. Review the <b>g PTA Surplus / Deficit</b> row to determine if additional funding is needed to balance the . |

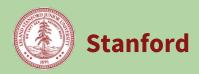

#### **Panel: Transfers Out**

Review all outbound transfers (including TAS transfers) along with the destinations of those transfers.

| Step | Ac                                                                                                    | tion                                                                                                    |                                                                                                    |  |  |  |  |
|------|----------------------------------------------------------------------------------------------------|----------------------------------------------------------------------------------------------------|----------------------------------------------------------------------------------------------------|--|--|--|--|
| 1    |                                                                                                    | On the Budget Setup and Fund Management process map, click the <b>Transfers Out</b> panel.<br><b>Result:</b> The corresponding panel opens. |                                                                                                    |  |  |  |  |
| 2    | Review the data displayed.                                                                                                    |                                                                                                    |                                                                                                    |  |  |  |  |
|      |                                                                                                    | а                                                                                                    | Review the page slice                                                                                                    |  |  |  |  |
|      |                                                                                                    |                                                                                                    | The page slice controls which org is shown on the page. You can select any org you have access to (either as a child or parent member of the org hierarchy).                                                                       |  |  |  |  |
|      |                                                                                                    | b                                                                                                    | Review the data displayed to verify the transfers included in your budget. The report shows the applicable ISC on transfers out and the total use of funds (i.e., amount transferred plus ISC).                                    |  |  |  |  |
|      |                                                                                                    |                                                                                                    | The Entry Org column is populated when a transfer is entered on the External<br>Transfer Itemization panel. It shows the slice that should be selected to view the<br>transfer if edits are needed on the External Transfer panel. |  |  |  |  |
| 3    | If changes are needed, return to the Funding the Budget Matrix panel, or External Transfer panel to update the transfer information as needed. |                                                                                                    |                                                                                                    |  |  |  |  |

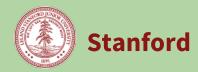

#### Panel: Transfers In

Review all inbound transfers (including TAS transfers) along with the corresponding funding sources.

| Step | Actio                                                                                                    | n                                                                                                    |  |  |  |  |
|------|----------------------------------------------------------------------------------------------------|----------------------------------------------------------------------------------------------------|--|--|--|--|
| 1    | On the Budget Setup and Fund Management process map, click the <b>Transfers In</b> panel.                                                      |                                                                                                    |  |  |  |  |
|      | Resu                                                                                                    | <b>t:</b> The corresponding panel opens.                                                                                                    |  |  |  |  |
| 2    | Review the data displayed.                                                                                                    |                                                                                                    |  |  |  |  |
|      | а                                                                                                    | Review the page slice<br>The page slice controls which org is shown on the page. You can select any org you<br>have access to (either as a child or parent member of the org hierarchy).                                                                                                    |  |  |  |  |
|      | b                                                                                                    | Review the data displayed to verify the transfers included in your budget.<br>The Entry Org column is populated when a transfer is entered on the External<br>Transfer Itemization panel. It shows the slice that should be selected to view the<br>transfer if edits are needed on the External Transfer panel. |  |  |  |  |
| 3    | If changes are needed, return to the Funding the Budget Matrix panel, or External Transfer panel to update the transfer information as needed. |                                                                                                    |  |  |  |  |

Stanford

#### **Booked Budget Setup and Fund Management Process**

#### Panel: Infrastructure Charge (ISC) Expense Adjustment

Review and make adjustments to net against the calculated ISC on Expendable and Endowment expenses for individual PTAs. Also allows Budget Officers and their analysts to budget for the 2% recovery on ISC that flows to budget units.

| Step | Actio | n                                                                                                    |
|------|-------|----------------------------------------------------------------------------------------------------|
| 1    |       | e Budget Setup and Fund Management process map, click the <b>ISC Expense Adjustment</b><br>. <b>Result:</b> The corresponding panel opens.                                                                                                    |
| 2    | Revie | ew the data displayed.                                                                                                    |
|      | a     | Review the page slice.                                                                                                    |
|      |       | The page slice controls which org is shown on the page.                                                                                                    |
|      | b     | Review the page edges.                                                                                                    |
|      |       | The page edges let you filter the data displayed by org, CB Award Type, Award Purpose, Level of Control                                                                                                    |
|      | с     | Review the rows on the grid.                                                                                                    |
|      |       | Rows will contain Designated ISC Recovery PAs, and Expendable and Endowment<br>PTAs with calculated ISC in code 58915 for Year End Reforecast or Booked Budget. It<br>may be necessary to unhide empty rows to see all PTAs (particularly the budget unit<br>ISC Recovery PTA). |
|      | d     | Review the columns on the grid.                                                                                                    |
|      |       | The columns show Calculated ISC (58915), the ISC Adjustment expenditure type (5890B), the ISC Recovery object code (48902) and Tentative ISC Eligible Expenses for Year End Reforecast and for Booked Budget.                                                                   |
|      | е     | For any PTAs that need ISC adjusted:                                                                                                    |
|      |       | • Enter the adjustment amount (+ or -) into the 5890B column for the appropriate scenario. This amount will net against the calculated amount to arrive at the total budgeted ISC expense.                                                                                      |
|      |       | • If Eligible ISC Expenses are subsequently adjusted, either through the Non-Salary or the Compensation processes, the adjustment in 5890B will likely need to change as well.                                                                                                  |
|      | f     | Dean/VP Budget Officers can account for the 2% recovery on ISC by entering the appropriate amount to their ISC Recovery PA on this panel using code 48902                                                                                                    |
|      |       | Indirect Cost Recovery (IDC) adjustments to Federal and Non-Federal G&C are made in poked Budget: Expense and Revenue Process.                                                                                                    |
|      | •     | Open the appropriate Non-Salary Expense panel (YER or BB Annual or Monthly)                                                                                                    |
|      | •     | Filter Page Edge CB Award Type: Federal or Non-Federal G&C                                                                                                    |
|      | •     | Filter Page Edge Object Code to 56900                                                                                                    |
|      | •     | May need to Unhide Empty Grid Rows using settings icon on left sidebar                                                                                                    |
|      | •     | Enter + or – IDC Adjustment on code 5690B and click SAVE.                                                                                                    |

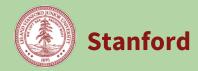

#### Panel: ISC Transfer Adjustment

Review and make adjustments to net against the calculated ISC on Expendable or Endowment transfers for individual PAs. Also allows Budget Officers and their analysts to budget for the 2% recovery on ISC that flows to budget units.

| Step | Action                                                                                                    |                                                                                                    |  |  |  |  |  |
|------|----------------------------------------------------------------------------------------------------|----------------------------------------------------------------------------------------------------|--|--|--|--|--|
| 1    | On the Budget Setup and Fund Management process map, click the <b>ISC Transfer Adjustment</b> panel.<br><b>Result:</b> The corresponding panel opens. |                                                                                                    |  |  |  |  |  |
| 2    | 2 Review the data displayed.                                                                                                    |                                                                                                    |  |  |  |  |  |
|      | а                                                                                                    | Review the page slice.<br>The page slice controls which org is shown on the page.                                                                                                    |  |  |  |  |  |
|      | b                                                                                                    | Review the page edges.<br>The page edges let you filter the data displayed by Org, Award Purpose, and Level of<br>Control.                                                                                                    |  |  |  |  |  |
|      | C                                                                                                    | Review the rows on the grid.<br>Rows will contain Designated ISC Recovery PAs, and Expendable and Endowment<br>PTAs with calculated ISC in code 49710 for Year End Reforecast or Booked Budget. It<br>may be necessary to unhide empty rows to see all PTAs (particularly the budget unit<br>ISC Recovery PTA).                                                                                                    |  |  |  |  |  |
|      | d                                                                                                    | Review the columns on the grid.<br>The columns show Calculated ISC (49710), the ISC adjustment object code (4971B),<br>the ISC Recovery object code (49715) and Total ISC Eligible Transfers for Year End<br>Reforecast and for Booked Budget.                                                                                                    |  |  |  |  |  |
|      | e                                                                                                    | <ul> <li>For any PAs that need ISC adjusted:</li> <li>Enter the adjustment amount (+ or -) into the 4971B column for the appropriate scenario. This amount will net against the calculated amount to arrive at the total budgeted ISC amount.</li> <li>ISC on Transfers is a contra revenue so calculated ISC will be negative. Be sure to use the appropriate sign (-) to increase ISC and (+) to reduce ISC.</li> </ul> |  |  |  |  |  |
|      | f                                                                                                    | <ul> <li>If Eligible ISC Transfers are adjusted through the Fund Management process, the adjustment in 4971B will likely need to change as well.</li> <li>Dean/VP Budget Officers can account for the 2% recovery on ISC by entering the appropriate amount to their ISC Recovery PA on this panel using code 49715.</li> </ul>                                                                                           |  |  |  |  |  |

#### Panel: ISC Revenue Adjustment

Stanford

Review and make adjustments to net against the calculated ISC on Designated External Income for individual PAs. Also allows Budget Officers and their analysts to budget for the 2% recovery on ISC that flows to budget units.

| Step | Action                     |                                                                                                    |  |  |  |  |  |
|------|----------------------------|----------------------------------------------------------------------------------------------------|--|--|--|--|--|
| 1    |                            | On the Budget Setup and Fund Management process map, click the <b>ISC Revenue Adjustment</b> panel.                                                                                                    |  |  |  |  |  |
|      | Result                     | <b>:</b> The corresponding panel opens.                                                                                                    |  |  |  |  |  |
| 2    | Review the data displayed. |                                                                                                    |  |  |  |  |  |
|      | а                          | Review the page slice.                                                                                                    |  |  |  |  |  |
|      |                            | The page slice controls which org is shown on the page.                                                                                                    |  |  |  |  |  |
|      | b                          | Review the page edges.                                                                                                    |  |  |  |  |  |
|      |                            | The page edges let you filter the data displayed by Org, CB Award Type, Award Purpose, and Level of Control                                                                                                    |  |  |  |  |  |
|      | с                          | Review the rows on the grid.                                                                                                    |  |  |  |  |  |
|      |                            | • Rows will contain Designated Recovery PAs, and Designated PTAs with calculated ISC in code 48990 for Year End Reforecast or Booked Budget. It may be necessary to unhide empty rows to see all PTAs (particularly the budget unit ISC Recovery PTA). |  |  |  |  |  |
|      | d                          | Review the columns on the grid.                                                                                                    |  |  |  |  |  |
|      |                            | • The columns show Calculated ISC (48990), the ISC adjustment object code (4890B), the ISC Recovery object code (48904) and Total ISC Eligible Revenues for Year End Reforecast and for Booked Budget.                                                 |  |  |  |  |  |
|      | е                          | For any PAs that need ISC adjusted:                                                                                                    |  |  |  |  |  |
|      |                            | • Enter the adjustment amount (+ or -) into the 4890B column for the appropriate scenario. This amount will net against the calculated amount to arrive at the total budgeted ISC amount.                                                              |  |  |  |  |  |
|      |                            | • ISC on Revenue is a contra revenue so calculated ISC will be negative. Be sure to use the appropriate sign (-) to increase ISC and (+) to reduce ISC.                                                                                                |  |  |  |  |  |
|      |                            | • If Eligible ISC Revenues are adjusted through the Revenue process, the adjustment in 4890B will likely need to change as well.                                                                                                    |  |  |  |  |  |
|      | f                          | Dean/VP Budget Officers can account for the 2% recovery on ISC by entering the appropriate amount to their ISC Recovery PA on this panel using code 48904.                                                                                             |  |  |  |  |  |